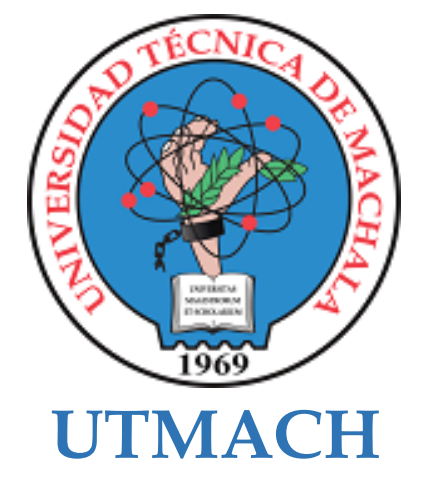

# **FACULTAD DE CIENCIAS SOCIALES**

# **CARRERA DE PEDAGOGÍA DE LAS CIENCIAS EXPERIMENTALES**

**Realidad virtual como estrategia didáctica de enseñanza de matemáticas para la Escuela de Educación Básica "Prof. Alberto Cruz Murillo"**

## **CUJI PEÑA JHON ALEXANDER LICENCIADO EN PEDAGOGIA DE LA INFORMATICA**

## **GUERRERO PRADO IVAN ARGELIO LICENCIADO EN PEDAGOGIA DE LA INFORMATICA**

**MACHALA 2022**

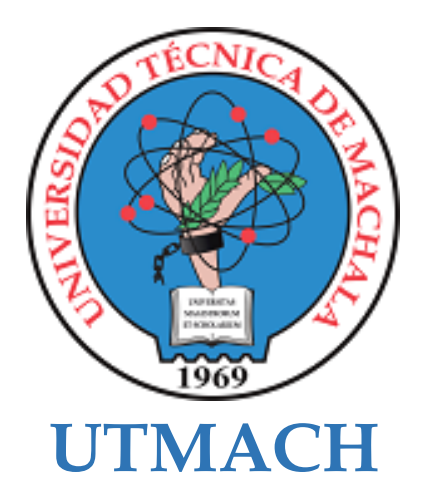

# **FACULTAD DE CIENCIAS SOCIALES**

# **CARRERA DE PEDAGOGÍA DE LAS CIENCIAS EXPERIMENTALES**

**Realidad virtual como estrategia didáctica de enseñanza de matemáticas para la Escuela de Educación Básica "Prof. Alberto Cruz Murillo"**

> **CUJI PEÑA JHON ALEXANDER LICENCIADO EN PEDAGOGIA DE LA INFORMATICA**

> **GUERRERO PRADO IVAN ARGELIO LICENCIADO EN PEDAGOGIA DE LA INFORMATICA**

> > **MACHALA 2022**

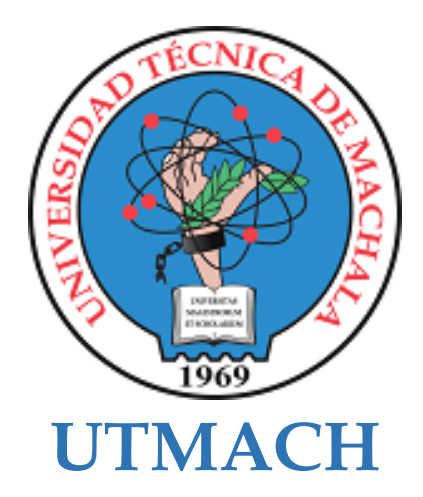

## **FACULTAD DE CIENCIAS SOCIALES**

# **CARRERA DE PEDAGOGÍA DE LAS CIENCIAS EXPERIMENTALES**

**SISTEMATIZACIÓN DE EXPERIENCIAS PRÁCTICAS DE INVESTIGACIÓN Y/O INTERVENCIÓN**

**Realidad virtual como estrategia didáctica de enseñanza de matemáticas para la Escuela de Educación Básica "Prof. Alberto Cruz Murillo"**

> **CUJI PEÑA JHON ALEXANDER LICENCIADO EN PEDAGOGIA DE LA INFORMATICA**

> **GUERRERO PRADO IVAN ARGELIO LICENCIADO EN PEDAGOGIA DE LA INFORMATICA**

**ARBOLEDA BARREZUETA MARCOS DAVID**

**MACHALA 2022**

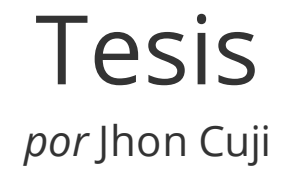

**Fecha de entrega:** 02-sep-2022 11:04a.m. (UTC-0500) **Identificador de la entrega:** 1891407569 **Nombre del archivo:** Tesis\_-\_Cuji\_Guerrero.pdf (436.57K) **Total de palabras:** 6925 **Total de caracteres:** 38306

# Tesis

#### INFORME DE ORIGINALIDAD

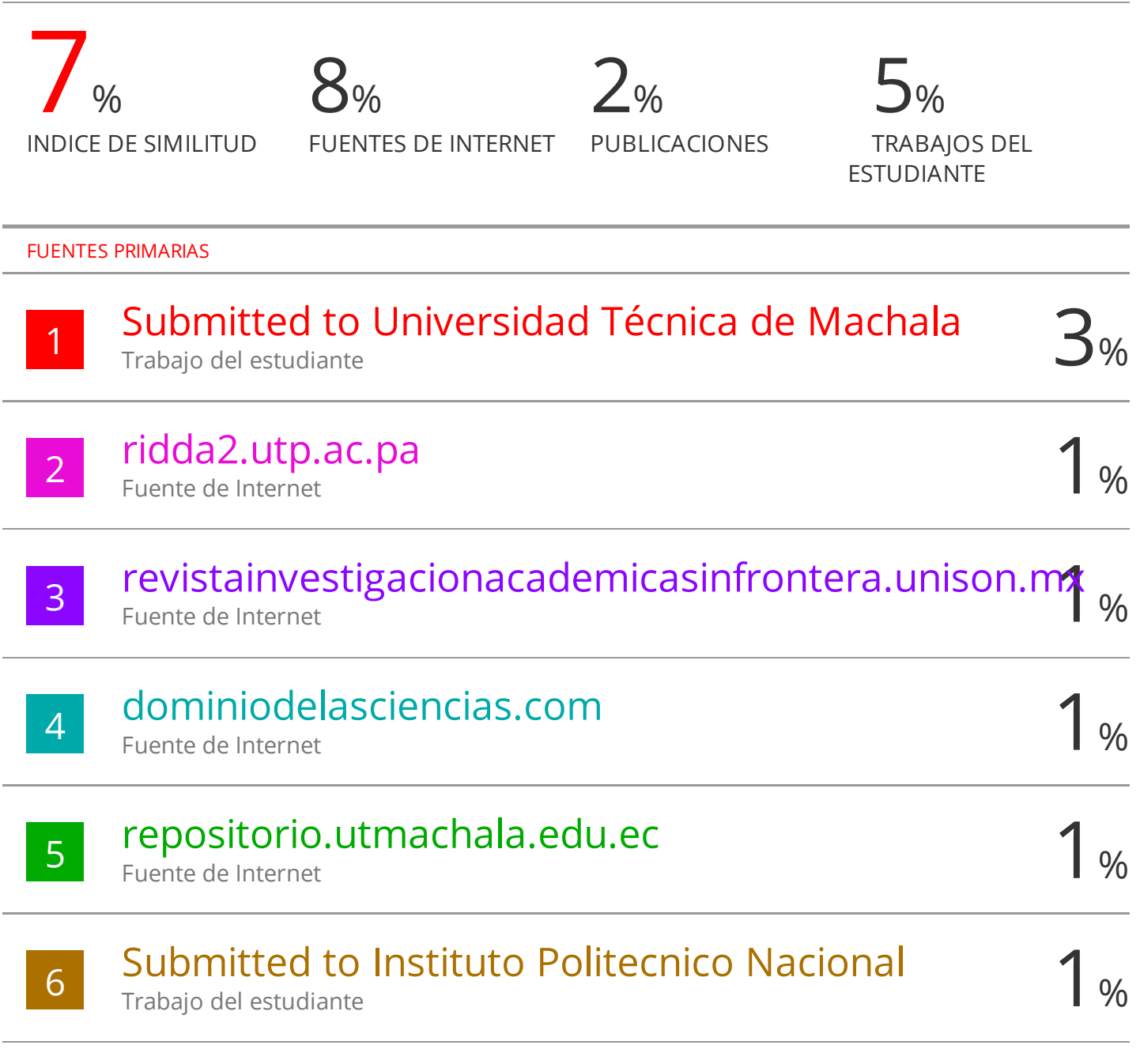

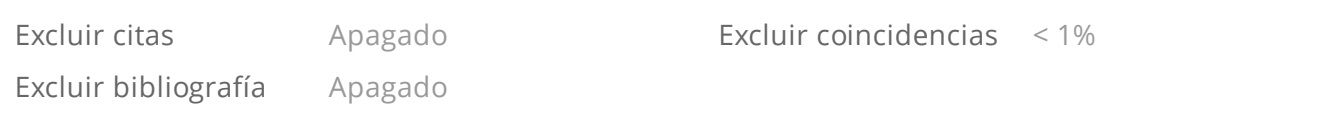

## CLÁUSULA DE CESIÓN DE DERECHO DE PUBLICACIÓN EN EL REPOSITORIO DIGITAL INSTITUCIONAL

Los que suscriben, CUJI PEÑA JHON ALEXANDER y GUERRERO PRADO IVAN ARGELIO, en calidad de autores del siguiente trabajo escrito titulado Realidad virtual como estrategia didáctica de enseñanza de matemáticas para la Escuela de Educación Básica "Prof. Alberto Cruz Murillo", otorgan a la Universidad Técnica de Machala, de forma gratuita y no exclusiva, los derechos de reproducción, distribución y comunicación pública de la obra, que constituye un trabajo de autoría propia, sobre la cual tienen potestad para otorgar los derechos contenidos en esta licencia.

Los autores declaran que el contenido que se publicará es de carácter académico y se enmarca en las dispociones definidas por la Universidad Técnica de Machala.

Se autoriza a transformar la obra, únicamente cuando sea necesario, y a realizar las adaptaciones pertinentes para permitir su preservación, distribución y publicación en el Repositorio Digital Institucional de la Universidad Técnica de Machala.

Los autores como garantes de la autoría de la obra y en relación a la misma, declaran que la universidad se encuentra libre de todo tipo de responsabilidad sobre el contenido de la obra y que asumen la responsabilidad frente a cualquier reclamo o demanda por parte de terceros de manera exclusiva.

Aceptando esta licencia, se cede a la Universidad Técnica de Machala el derecho exclusivo de archivar, reproducir, convertir, comunicar y/o distribuir la obra mundialmente en formato electrónico y digital a través de su Repositorio Digital Institucional, siempre y cuando no se lo haga para obtener beneficio económico.

**CUII PEÑA THON ALEXANDER** 0705793479

**GUERRERO PRADO IVAN ARGELIO** 0706783560

Dis. Av. Pamayursama km, 5 1/2 Vus Mischala Pasage 1(1) 7983362 3983365 , 2983363 3983364

#### **DEDICATORIA**

Dedicamos nuestro trabajo de investigación principalmente a Dios por darnos su apoyo y guía espiritual que nos permitieron alcanzar cada una de nuestras metas.

A nuestros padres por habernos forjado con valores que permitieron convertirnos en las personas que somos en la actualidad, es por ello que este trabajo de tesis y todos nuestros logros son para ellos. Con todo el cariño y respeto que les tenemos gracias por ser los mejores.

A nuestros hermanos y familiares más allegados por su apoyo moral, comprensión y ser esos oídos que estuvieron para nosotros.

Para todos los amigos y conocidos quienes además de brindarnos su amistad, se convirtieron en nuestro soporte durante toda esta trayectoria.

Cuji Peña Jhon Alexander

Guerrero Prado Iván Argelio

#### **AGRADECIMIENTO**

Primeramente, agradecemos a Dios por darnos una familia cariñosa, amable y que siempre ha estado en cada uno de nuestros pasos dándonos su apoyo siempre; de igual forma a nuestros amigos por sus palabras de aliento y ayuda a lo largo de este proceso educativo, y así mismo a nuestros docentes un agradecimiento especial por brindarnos su conocimiento y apoyo para seguir adelante día a día.

Agradecemos también a nuestro primer especialista por habernos brindado la oportunidad de acudir a su capacidad y conocimiento, así como, por su paciencia para guiarnos durante el desarrollo de nuestra tesis.

Cuji Peña Jhon Alexander

Guerrero Prado Iván Argelio

#### **RESUMEN**

**Realidad virtual como estrategia didáctica de enseñanza de matemáticas para la Escuela de Educación Básica "Prof. Alberto Cruz Murillo".**

**Autores:** Cuji Peña Jhon Alexander

Guerrero Prado Iván Argelio

#### **Especialista:** Ing. Marcos David Arboleda Barrezueta

Las nuevas generaciones, han traído consigo grandes cambios, uno de estos a nivel tecnológico, creando herramientas, recursos y dispositivos capaces de incluso semejarse a la realidad; la educación no está exenta de estos cambios y hace todo lo posible para adaptarse, incorporándolos en los diferentes momentos de las clases.

La realidad virtual en los últimos años ha tenido un gran auge, pues permite la creación de escenarios virtuales que estén inspirados en la realidad; en un contexto educativo estos espacios permiten tanto a docentes como estudiantes tener un aprendizaje inmersivo, donde los estudiantes interactúen en tiempo real con el docente y los contenidos, actividades, recursos incorporados dentro del mismo.

La investigación fue dirigida a los estudiantes del 5to año de EGB de la Escuela de Educación Básica "Prof. Alberto Cruz Murillo" perteneciente a la ciudad de Machala provincia del Oro; cabe mencionar que todo el proceso fue desarrollado de forma presencial, donde inicialmente se realizó un conversatorio con la docente de la institución, el cual permitió establecer la siguiente problemática de investigación; ¿De qué manera contribuye la realidad virtual y la creación de un mundo virtual como estrategia didáctica para la interacción con los contenidos de matemáticas en los estudiantes de 5to EGB paralelo "B" de la Escuela de Educación Básica "Prof. Alberto Cruz Murillo"?

En el presente trabajo de investigación se tomó como eje importante la incorporación de un mundo virtual que permitiría el aprendizaje de matemáticas en estudiantes de 5to grado; para el desarrollo y construcción de este mundo virtual se utilizó el programa OpenSim y el software Singularity Viewer.

El mundo virtual IVANDERV fue desarrollado con el objetivo de ofrecer una mejor interacción entre los estudiantes y los contenidos, actividades de la asignatura de matemáticas, dando mejores vistas, elementos lúdicos y un aprendizaje más personalizado.

Una vez finalizado la creación del prototipo e incorporadas las recomendaciones y sugerencias del especialista y docente durante la primera experiencia, se presentó el prototipo a los estudiantes, permitiéndoles tener una experiencia directa con los contenidos, actividades y recursos plasmados dentro de IVANDERV.

En la investigación se hizo uso de enfoques cualitativos y cuantitativos como el pretest y postest, los cuales fueron; conversatorio y encuestas aplicados a la muestra seleccionada. Además, se utilizó la metodología ADDIE (Análisis, Diseño, Desarrollo, Implementación, Evaluación) para realizar el diseño instruccional del prototipo.

Posteriormente a las experiencias se procedió a la recolección de datos, mediante un instrumento de recolección de información para de esta forma constatar la eficacia que tuvo nuestro mundo virtual como estrategia didáctica. Para el análisis de los resultados obtenidos en las encuestas que se aplicaron en las dos interacciones se utilizó el software SPSS, el cual brinda una mayor información.

El uso de mundo virtuales como estrategia didáctica permiten innovar y captar la atención de los estudiantes, todo esto acompañada de una metodología acorde a las necesidades de la clase, mejorando la interacción, participación, motivación y desarrollando nuevas habilidades y destrezas, por consecuente; una vez realizada la revisión bibliográfica y obtenidos los resultados de las experiencias se logró evidenciar el impacto que tuvo el mundo virtual IVANDERV como estrategia didáctica de apoyo en el proceso de enseñanza aprendizaje de la asignatura de matemáticas, mostrando resultados positivos.

**Palabras Claves:** Mundos Virtuales, Aprendizaje Inmersivo, Recursos Pedagógicos, Estrategias Didácticas, Enseñanza – Aprendizaje, OpenSim, Singularity Viewer.

#### **ABSTRACT**

**Virtual reality as a didactic strategy for teaching mathematics at the "Prof. Alberto Cruz Murillo" Basic Education School.**

**Authors:** Cuji Peña Jhon Alexander

Guerrero Prado Iván Argelio

**Specialist:** Ing. Marcos David Arboleda Barrezueta

New generations have brought with them great changes, one of them at the technological level, creating tools, resources and devices capable of even resembling reality; education is not exempt from these changes and does everything possible to adapt, incorporating them in the different moments of the classes.

Virtual reality in recent years has had a great boom, as it allows the creation of virtual scenarios that are inspired by reality; in an educational context these spaces allow both teachers and students to have an immersive learning, where students interact in real time with the teacher and the contents, activities, resources incorporated within it.

The research was directed to the students of the 5th year of EGB of the School of Basic Education "Prof. Alberto Cruz Murillo" belonging to the city of Machala, province of El Oro; it is worth mentioning that the whole process was developed in person. Alberto Cruz Murillo" belonging to the city of Machala, province of El Oro; it is worth mentioning that the whole process was developed in person, where initially a discussion was held with the teacher of the institution, which allowed to establish the following research problem; How does virtual reality and the creation of a virtual world as a teaching strategy for interaction with the contents of mathematics in the students of 5th EGB parallel "B" of the School of Basic Education "Prof. Alberto Cruz Murillo"?

In the present research work, the incorporation of a virtual world that would allow the learning of mathematics in 5th grade students was taken as an important axis; for the development and construction of this virtual world, the OpenSim program and the Singularity Viewer software were used.

The virtual world IVANDERV was developed with the objective of offering a better interaction between students and the contents and activities of the mathematics subject, providing better views, playful elements and a more personalized learning.

Once the creation of the prototype had been completed and the recommendations and suggestions of the specialist and teacher during the first experience had been incorporated, the prototype was presented to the students, allowing them to have a direct experience with the contents, activities and resources included in IVANDERV.

The research made use of qualitative and quantitative approaches such as pretest and posttest, which were: conversation and surveys applied to the selected sample. In addition, the ADDIE (Analysis, Design, Development, Implementation, Evaluation) methodology was used to carry out the instructional design of the prototype.

After the experiences, we proceeded to collect data by means of a data collection instrument in order to verify the effectiveness of our virtual world as a didactic strategy. For the analysis of the results obtained in the surveys that were applied in the two interactions, SPSS software was used, which provides more information.

The use of virtual worlds as a didactic strategy allows to innovate and capture the attention of students, all this accompanied by a methodology according to the needs of the class, improving interaction, participation, motivation and developing new skills and abilities, consequently; once the literature review was done and the results of the experiences were obtained, the impact of the virtual world IVANDERV as a didactic strategy to support the teaching-learning process in the subject of mathematics was evidenced, showing positive results.

**Keywords:** Virtual Worlds, Immersive Learning, Pedagogical Resources, Didactic Strategies, Teaching - Learning, OpenSim, Singularity Viewer.

## **INDICE GENERAL**

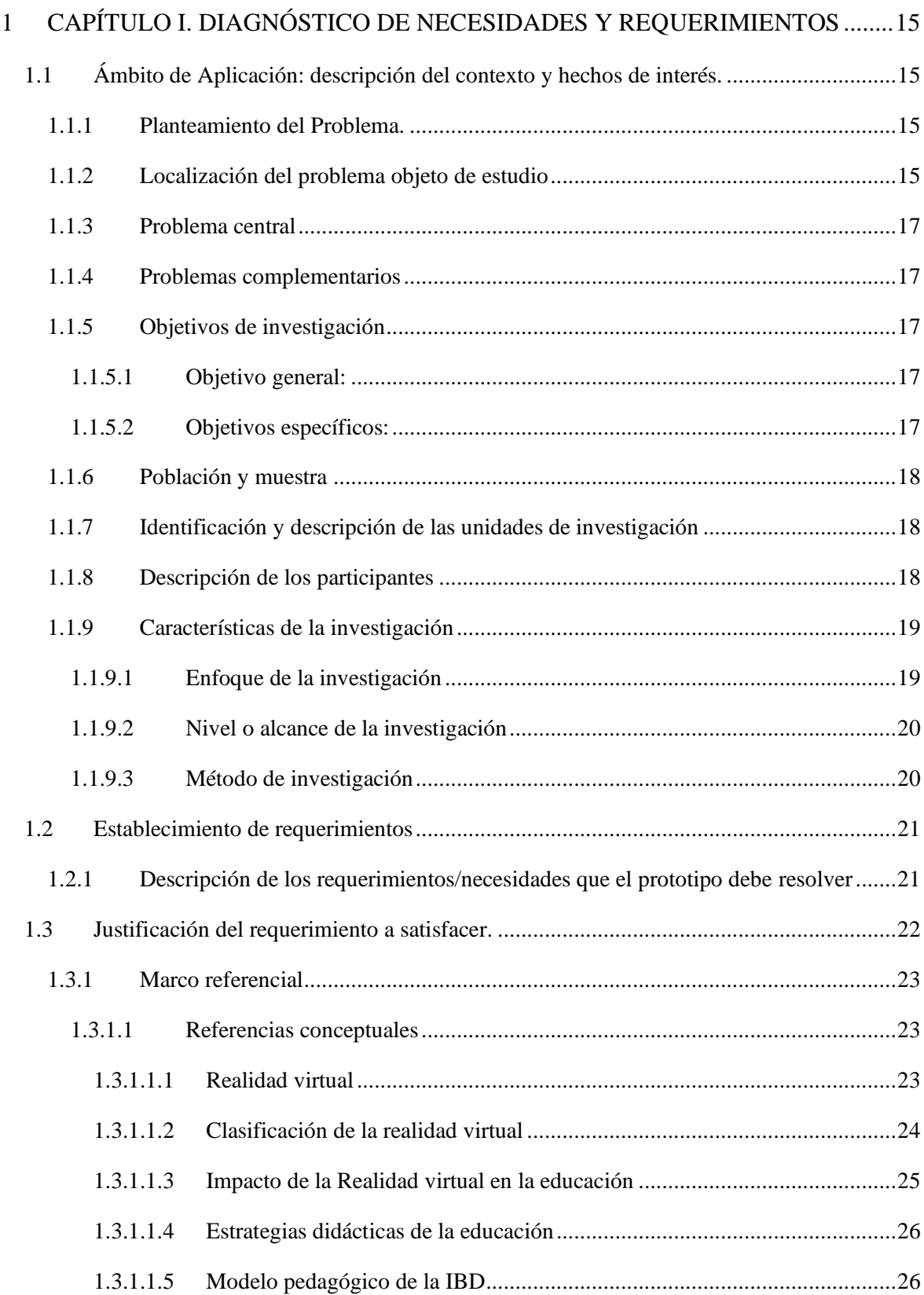

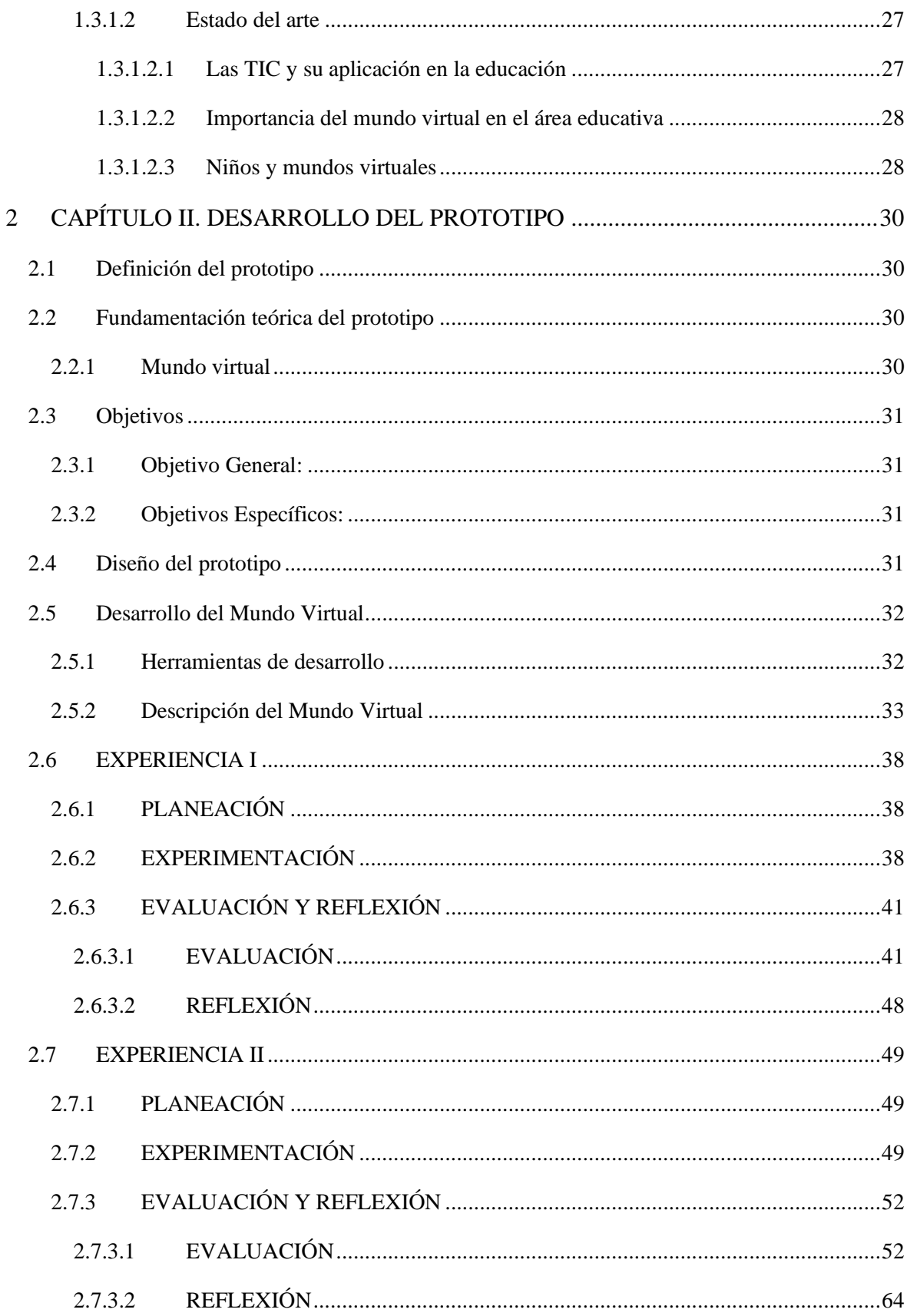

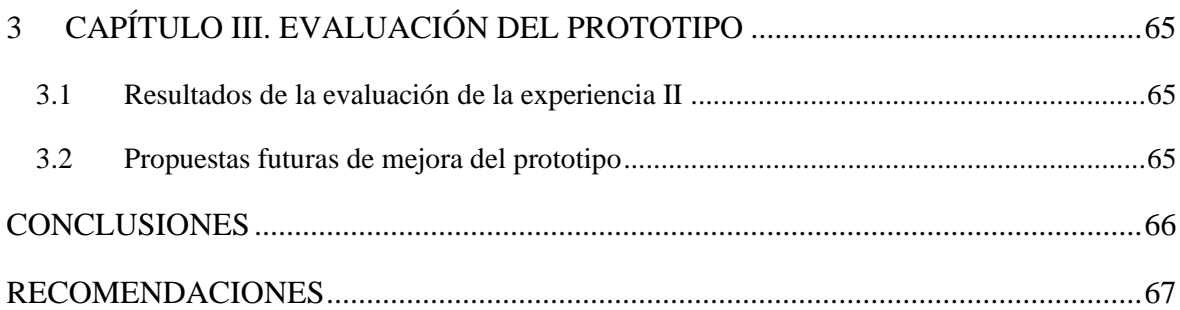

## **INDICE FIGURAS**

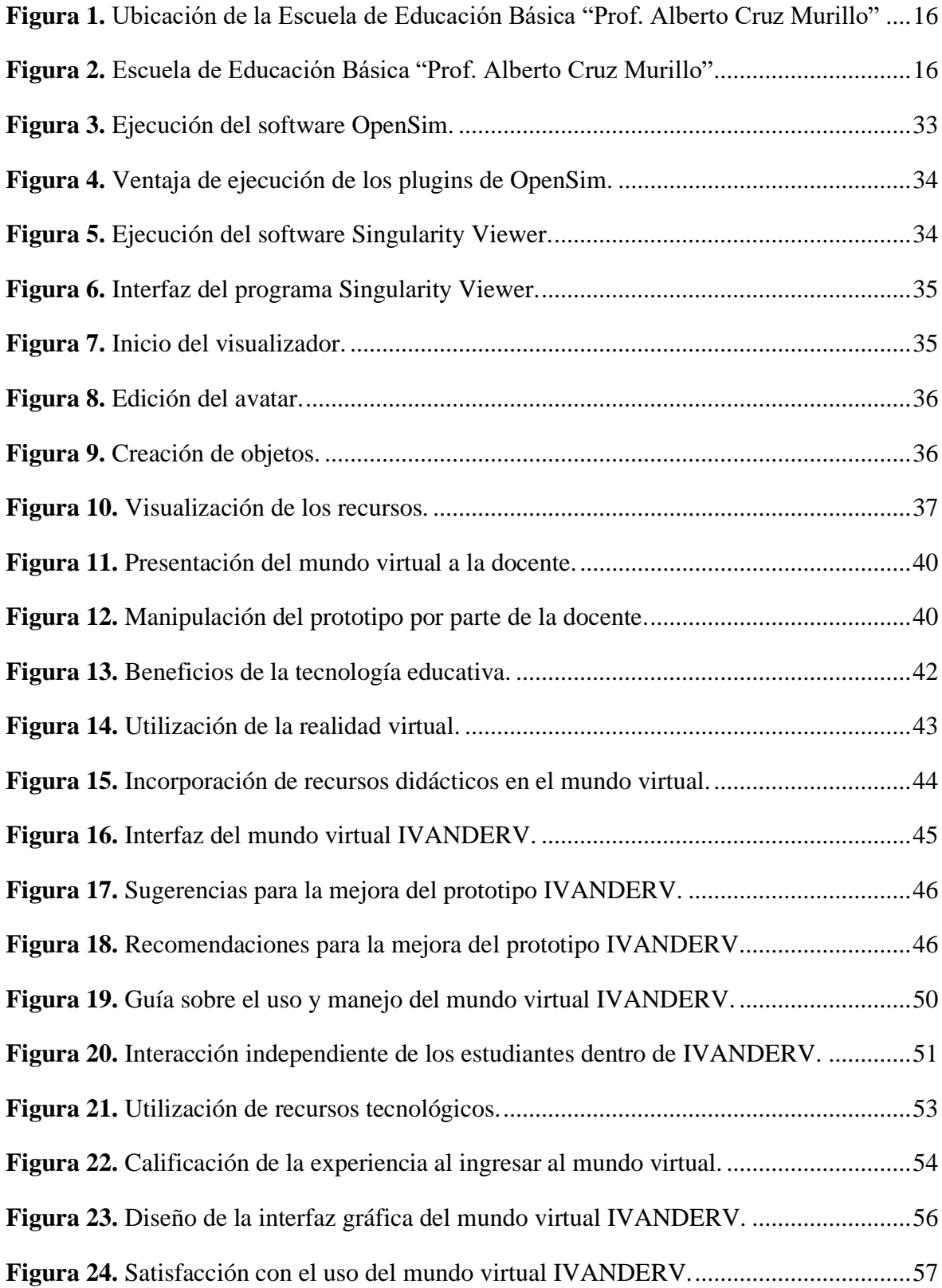

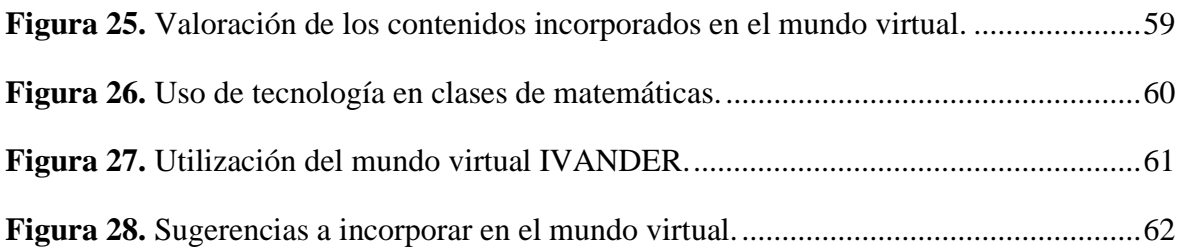

## **INDICE TABLAS**

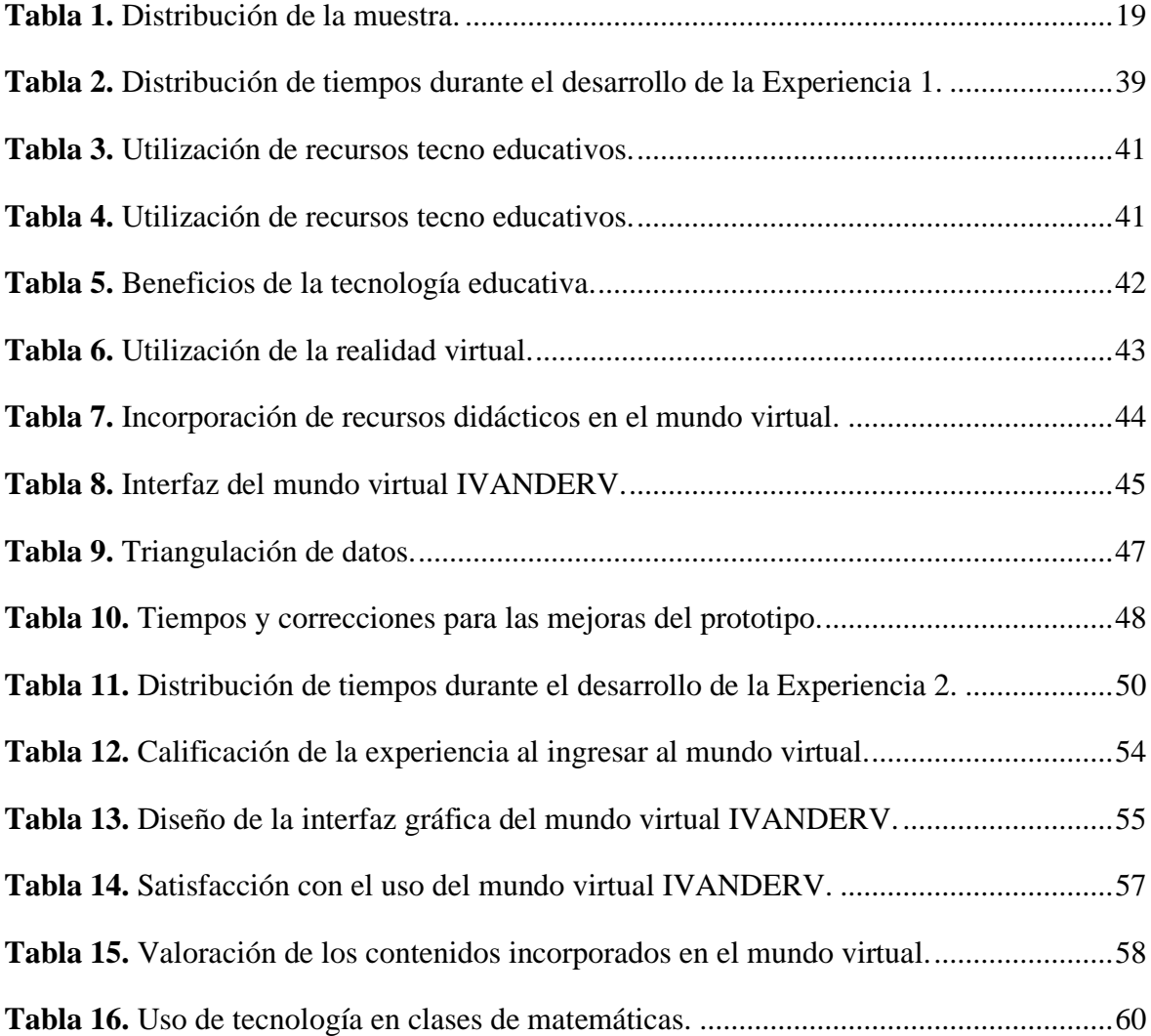

#### **INTRODUCCIÓN**

En la actualidad el avance acelerado de las Tecnologías de Información y Comunicación (TIC) han permitido innovar el sistema educativo, porque hoy en día existen diferentes herramientas tecno educativas que el docente puede aplicar en el desarrollo de sus clases para lograr un mejor aprendizaje en los estudiantes.

Implementar la tecnología educativa en el aula posibilita una mejor interacción con los contenidos dentro del proceso formativo, por tal motivo es necesario conocer el funcionamiento de estrategias y metodologías que faciliten la aplicación de este tipo de recursos ya que es primordial para el docente del siglo XXI.

El uso de Realidad Virtual (RV) en la educación posibilita a que los estudiantes puedan interesarse más en las temáticas impartidas y potencien la participación activa en el proceso de enseñanza aprendizaje (PEA). Por ello se considera la implementación de la realidad virtual en el proceso educativo como estrategia didáctica que motive a los estudiantes a interactuar activamente con los contenidos impartidos por el docente en clases.

Este recurso contribuye a la obtención de un mejor aprendizaje porque vincula la teoría con la práctica, lo cual le permite al educando fortalecer sus destrezas, habilidades y competencias en la asignatura.

Por tal motivo se ha decidido diseñar un mundo virtual como estrategia didáctica para que los estudiantes interactúen de forma lúdica con los diferentes contenidos de matemáticas, motivándolos a interesarse más por la asignatura.

## <span id="page-19-0"></span>**1 CAPÍTULO I. DIAGNÓSTICO DE NECESIDADES Y REQUERIMIENTOS**

#### <span id="page-19-1"></span>**1.1 Ámbito de Aplicación: descripción del contexto y hechos de interés.**

#### <span id="page-19-2"></span>**1.1.1 Planteamiento del Problema.**

El avance acelerado de las Tecnologías de la Información y Comunicación (TIC) ha permitido crear diversos proyectos educativos donde se hace uso de la realidad virtual para favorecer un mejor aprendizaje en los estudiantes, porque les permite interactuar de forma lúdica con los contenidos a través de diferentes elementos visuales incrustados dentro de un mundo virtual.

La realidad virtual dentro del contexto educativo, es y será una herramienta muy interesante e innovadora para el desarrollo y fortalecimientos del PEA, pues no solo capta la atención de los estudiantes si no que los motiva y despierta su interés por los contenidos; además que ayuda a los docentes a adaptarse a los cambios con las nuevas tecnologías (Mendoza, 2016).

Por lo tanto, mediante conversatorios realizados con la Lic. Maritza Priscila Chávez Delgado, docente encargada de la asignatura de matemáticas de la Escuela de Educación Básica "Prof. Alberto Cruz Murillo", se logró identificar que los estudiantes de 5to EGB paralelo "B" tienen poca participación con los contenidos, por lo cual, se ha considerado utilizar la realidad virtual como estrategia didáctica para que los estudiantes puedan interactuar de forma lúdica con las temáticas que se encuentran plasmadas dentro de un mundo virtual.

#### <span id="page-19-3"></span>**1.1.2 Localización del problema objeto de estudio**

El presente trabajo investigativo de Titulación se llevó a cabo en la Escuela de Educación Básica "Prof. Alberto Cruz Murillo", dicha institución es de tipo Fiscal y se encuentra ubicada en la provincia de El Oro, en el Cantón Machala, Barrio 3 de Noviembre Calle Páez/Marcel Laniado y Klever Franco Cruz.

## **Figura 1.**

<span id="page-20-0"></span>*Ubicación de la Escuela de Educación Básica "Prof. Alberto Cruz Murillo"*

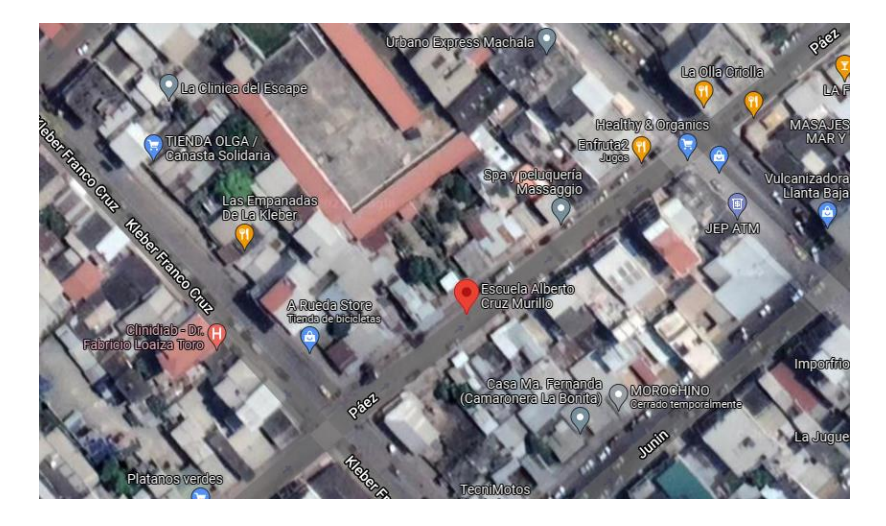

*Nota.* Figura obtenida de Google Maps. Fuente: <https://goo.gl/maps/5A1vKA8BcUz5aDeE8>

## **Figura 2.**

<span id="page-20-1"></span>*Escuela de Educación Básica "Prof. Alberto Cruz Murillo"*

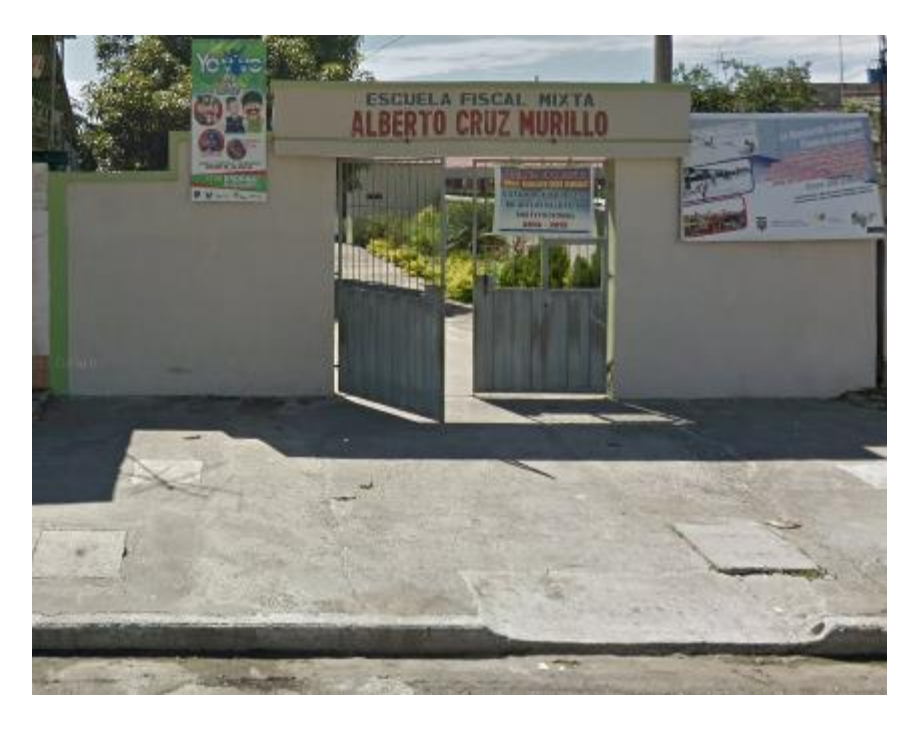

*Nota***.** Figura obtenida de Google Maps. Fuente: <https://goo.gl/maps/5A1vKA8BcUz5aDeE8>

## <span id="page-21-0"></span>**1.1.3 Problema central**

¿De qué manera contribuye la realidad virtual y la creación de un mundo virtual como estrategia didáctica para la interacción con los contenidos de matemáticas en los estudiantes de 5to EGB paralelo "B" de la Escuela de Educación Básica "Prof. Alberto Cruz Murillo"?

## <span id="page-21-1"></span>**1.1.4 Problemas complementarios**

- ¿Qué influencia tiene la realidad virtual como estrategia didáctica en el proceso de enseñanza aprendizaje?
- ¿Qué herramientas tecnológicas permiten la creación de un mundo virtual?
- ¿Qué aspectos se deben considerar para diseñar un mundo virtual con el software OpenSimulator y Singularity Viewer?
- ¿Qué impacto tiene la implementación de un mundo virtual como estrategia didáctica en la enseñanza de matemáticas?

## <span id="page-21-2"></span>**1.1.5 Objetivos de investigación**

## <span id="page-21-3"></span>**1.1.5.1 Objetivo general:**

Determinar de qué manera contribuye el uso de la realidad virtual y la creación de un mundo virtual en OpenSimulator y Singularity Viewer como estrategia didáctica a través de la revisión bibliográfica para el mejoramiento de la interacción de los estudiantes de 5to EGB paralelo "B" con los contenidos de matemáticas de la Escuela de Educación Básica "Prof. Alberto Cruz Murillo".

## <span id="page-21-4"></span>**1.1.5.2 Objetivos específicos:**

- Identificar la influencia de la realidad virtual como estrategia didáctica en el proceso de enseñanza aprendizaje.
- Comparar las diferentes herramientas tecnológicas que permitan la creación de un mundo virtual.
- Diseñar un mundo virtual en OpenSimulator y Singularity Viewer para que los estudiantes interactúen de forma lúdica con los diferentes contenidos de matemáticas.

● Aplicar el mundo virtual como estrategia didáctica en los estudiantes de 5to EGB paralelo "B" de la asignatura de matemáticas de la Escuela de Educación Básica "Prof. Alberto Cruz Murillo".

## <span id="page-22-0"></span>**1.1.6 Población y muestra**

La población seleccionada para esta investigación está compuesta por todos los estudiantes de la Escuela de Educación Básica "Prof. Alberto Cruz Murillo", ubicada en la ciudad de Machala. Por otro lado, la muestra está conformada por 34 estudiantes de 5to EGB paralelo "B" de la misma institución educativa.

## <span id="page-22-1"></span>**1.1.7 Identificación y descripción de las unidades de investigación**

Para el presente trabajo de investigación se ha considerado los siguientes elementos:

- $\bullet$  La docente que imparte la asignatura de matemáticas en el periodo 2022 2023.
- Los estudiantes del 5to EGB paralelo "B" pertenecientes a la Escuela de Educación Básica "Prof. Alberto Cruz Murillo".

## <span id="page-22-2"></span>**1.1.8 Descripción de los participantes**

Para el desarrollo del trabajo investigativo se ha considerado de toda la población una muestra de 34 estudiantes del 5to año EGB paralelo "B" de la asignatura de matemáticas de la Escuela de Educación Básica "Prof. Alberto Cruz Murillo".

## **Tabla 1.**

<span id="page-23-2"></span>*Distribución de la muestra.*

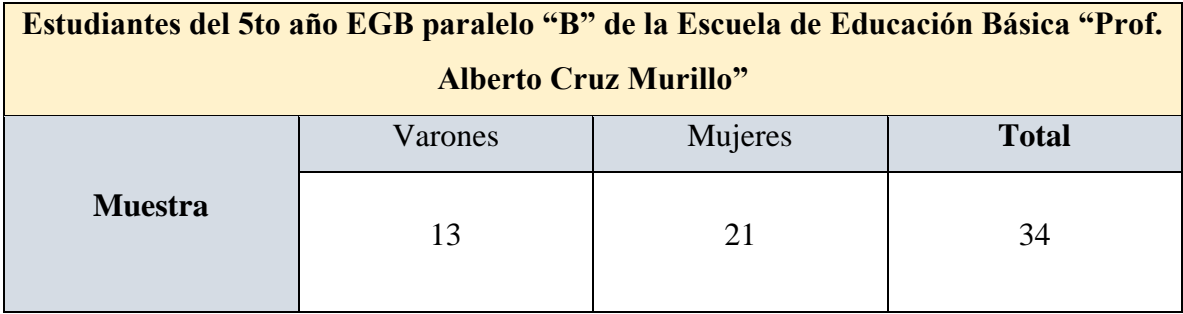

*Nota.* Distribución de la muestra donde se desarrollará la investigación. Fuente. Elaboración propia.

## <span id="page-23-0"></span>**1.1.9 Características de la investigación**

## <span id="page-23-1"></span>**1.1.9.1 Enfoque de la investigación**

El presente trabajo investigativo se desarrollará mediante el enfoque cuantitativo y cualitativo:

## ● **Enfoque Cuantitativo:**

Este enfoque es considerado un proceso deductivo, en el cual se utiliza datos numéricos a través de técnicas de recolección de información para luego analizarlos e interpretarlos en la investigación. Además, es uno de los enfoques más utilizados, pues se caracteriza por la objetividad y la precisión al momento de probar hipótesis previamente establecidas.

El enfoque cuantitativo se caracteriza por medir fenómenos a través de métodos estadísticos, para posteriormente probar una hipótesis fundamentada en un análisis de causa y efecto sobre el fenómeno en estudio (Victor et al., 2018a, p.19).

## ● **Enfoque Cualitativo:**

En cambio, este enfoque es considerado un proceso inductivo, el cual no utiliza datos numéricos y se centra en el análisis e interpretación de los hechos mediante la observación.

El enfoque cualitativo explora los fenómenos con mayor profundidad, pues analiza las características que describen a los hechos. Por lo general, las investigaciones que aplican este tipo de enfoque se conducen en ambientes naturales y las descripciones se obtienen de los datos (Victor et al., 2018b, p.19).

#### <span id="page-24-0"></span>**1.1.9.2 Nivel o alcance de la investigación**

La investigación se realizará a través de los enfoques cuantitativo y cualitativo, utilizando una encuesta y la técnica de observación, los cuales ayudan a solucionar la problemática que existe dentro del objeto de estudio.

Por lo cual se estableció el diseño de un mundo virtual mediante el software OpenSimulator y Singularity Viewer como estrategia didáctica para la interacción de los estudiantes de 5to EGB paralelo "B" con los contenidos de matemáticas en la Escuela de Educación Básica "Prof. Alberto Cruz Murillo".

Para lograr el alcance de la investigación se realizará de forma descriptiva, porque permitirá conocer e identificar el comportamiento del objeto de estudio para buscar las soluciones pertinentes mediante el uso de estrategias y métodos adecuados Albán et al. (2020) manifiestan que:

La investigación descriptiva es un método eficaz para la recolección de datos durante el proceso de investigación. Puede utilizarse de múltiples formas, siempre es necesario establecer un objetivo. El objetivo de la investigación descriptiva consiste en llegar a conocer las situaciones, costumbres y actitudes predominantes a través de la descripción exacta de las actividades, objetos, procesos y personas (p.171).

#### <span id="page-24-1"></span>**1.1.9.3 Método de investigación**

Para alcanzar la viabilidad dentro de la investigación es imprescindible conocer el antes y el después de la utilización del mundo virtual, por tal motivo se decidió aplicar métodos de recolección de datos, donde se utilizará un cuestionario como pretest y la aplicación de una encuesta como un postest.

#### <span id="page-25-0"></span>**1.2 Establecimiento de requerimientos**

Para el desarrollo de la investigación fue necesaria la participación de la institución educativa "Prof. Alberto Cruz Murillo" de la ciudad de Machala como objeto de estudio, para diseñar un mundo virtual que se adapte a las metodologías de enseñanza de matemáticas. Así mismo, con el diseño de este mundo se busca que los estudiantes desarrollen y fortalezcan sus habilidades y destrezas mediante la realización de diferentes ejercicios de forma lúdica.

## <span id="page-25-1"></span>**1.2.1 Descripción de los requerimientos/necesidades que el prototipo debe resolver**

## **Funcionalidades que el prototipo va a realizar con base en los requerimientos:**

- Fortalecer el aprendizaje lógico.
- Motivar a los estudiantes a aprender.
- Que se deje de estigmatizar el aprendizaje de matemáticas.
- Practicar ejercicios matemáticos en el mundo virtual.

## **Requerimientos técnicos:**

- Conexión a internet.
- Uso de computador, teclado y ratón.
- Uso del programa OpenSimulator y Singularity Viewer.
- Sistema Operativo Windows XP o posterior.
- Procesador 32 o 64 bits.
- Memoria RAM 2 GB o más.

## **Requerimientos pedagógicos:**

- Planificaciones curriculares de la asignatura.
- Creación de un mundo virtual.
- Interacción entre el recurso y el estudiante.
- Aprender matemáticas de forma lúdica y fácil.
- Implementación de los ejercicios de acuerdo a los contenidos.

#### <span id="page-26-0"></span>**1.3 Justificación del requerimiento a satisfacer.**

La presente investigación se realiza con el propósito de determinar la manera en que contribuye el uso de la realidad virtual en los procesos educativos, aplicando estas herramientas en el área de matemáticas, en los diferentes ejercicios.

Para ello se consideran los enfoques de estudios: cuantitativo, cualitativo y mixto, lo que permite identificar, analizar y recopilar información referente al desarrollo del proceso investigativo; es decir, permite dar cuenta sobre la problemática central, siendo la necesidad principal crear un mundo virtual diseñado con herramientas informáticas que contengan los ejercicios del área de matemáticas.

Hoy en día las TIC, representan las herramientas básicas para estimular la participación entre los docentes y estudiantes. Por esta razón, la sociedad del conocimiento se encuentra en constante evolución, siendo fundamentales los métodos que se aplican dentro del proceso académico.

La realidad virtual es uno de los ejemplos más notorios en la actualidad sobre la implementación de la tecnología en la educación, este recurso facilita a los estudiantes la comprensión de nuevos conocimientos y con ello también se promueve la habilidad de aprender a través de los entornos creativos, que se efectúan mediante animaciones, imágenes o sonidos.

En este contexto, la aplicación de un mundo virtual en el área de matemáticas, permite a los docentes enseñar de una manera interactiva, donde se promueva la participación de los estudiantes, desde la autonomía y también construyendo el conocimiento a través de la práctica.

#### <span id="page-27-0"></span>**1.3.1 Marco referencial**

#### <span id="page-27-1"></span>**1.3.1.1 Referencias conceptuales**

#### <span id="page-27-2"></span>**1.3.1.1.1 Realidad virtual**

El avance de las nuevas tecnologías permite al ser humano acceder con mayor facilidad a contenidos innovadores y plataformas, esto implica la interacción con las herramientas informáticas y a su vez la manera en que se pueden asociar a través de los sentidos en un espacio virtual asociado con la realidad.

La implementación de la realidad virtual en los diferentes ámbitos está cogiendo fuerza en los últimos años, porque es considerada como una herramienta sorpréndete que tiene grandes beneficios para la sociedad y las personas que la utilizan (Díaz et al., 2018).

La realidad virtual es considerada como un espacio que reemplaza la percepción del mundo real por un entorno digital, esta se puede comprender a través de todos los sentidos; es decir, desde el principal órgano del sistema nervioso central, se detectan elementos digitales y luego, éste envía señales a todo el cuerpo para que la persona interactúe en los diferentes escenarios de la virtualidad (Sousa et al., 2021).

De esta manera, también se puede comprender la realidad virtual como un escenario interactivo que contiene un conjunto de elementos o herramientas, que pueden ser observables y explorables, además contribuye en el mejoramiento de la capacidad psicomotora de la persona, lo que le permite interactuar de manera recreativa, utilizando escenarios con imágenes o sonidos.

Este tipo de sistema se debe adaptar según las necesidades que requiera el usuario con el propósito de promover la curiosidad, la construcción de nuevas experiencias y el desarrollo de procesos creativos. Este conjunto de herramientas se compone de recursos dinámicos que contribuyen en la expansión de nuevas oportunidades para acceder a la información sin limitaciones y con procesos más flexibles (Véliz et al., 2021).

La realidad virtual también representa un espacio en el que la persona se puede desplazar con facilidad y en sentido de libertad, en cuanto al contenido de los recursos, se requiere una especie de elementos sonoros, visuales e interactivos que brinden la posibilidad de acceder sin algún tipo de interferencia.

Para acceder al mundo de la realidad virtual se pueden utilizar elementos como gafas, audífonos o diferentes softwares, además dentro de estos sistemas se tiene acceso a diferentes actividades recreativas.

Pero asimismo como tiene diversas ventajas en el campo del entretenimiento, las desventajas son un poco complejas, ya sea por la deficiente calidad de las imágenes o por la utilización de elementos externos algo incómodos como los audífonos y los respectivos cables que los conectan, otra de las inconsistencias radica en la lentitud de los movimientos que se asocian a la ejecución del sentido corporal (Arras et al., 2017).

#### <span id="page-28-0"></span>**1.3.1.1.2 Clasificación de la realidad virtual**

Cabe destacar que la realidad virtual al caracterizarse por sus diferentes funciones, también posee una clasificación, entre ellas se consideran las siguientes: realidad inmersiva, semi inmersiva y no inmersiva que se detallan a continuación.

Torres et al. (2021a) indica que la realidad virtual inmersiva hace referencia al uso de las diferentes herramientas tecnológicas que simulan un escenario del mundo real reflejado a través de la virtualidad, la interacción dentro de este sistema, radica en la utilización de un casco conectado a la persona y una computadora, este contiene elementos que se pueden visualizar en 3D.

A diferencia de la realidad mencionada anteriormente, la realidad virtual no inmersiva, se caracteriza por ser una herramienta donde la persona es consciente del entorno en el que se encuentra y a su vez percibe la realidad que se desarrolla en un ordenador o dispositivo digital (Torres et al, 2021b).

Por su parte la realidad virtual semi inmersiva hace referencia a que la persona se encuentra en el mundo real, pero que a su vez hace uso de herramientas para sumergirse en la virtualidad, es decir existe una gran interacción entre el sujeto con la virtualidad, pero con la conciencia de que se encuentra en un entorno real (Toca y Carrillo, 2019).

#### <span id="page-29-0"></span>**1.3.1.1.3 Impacto de la Realidad virtual en la educación**

La educación virtual surge como consecuencia de múltiples factores, motivo por el cual el uso de la tecnología se realiza con mayor frecuencia en los espacios de aprendizaje; por este motivo, es pertinente que todas las personas tengan acceso a las diferentes herramientas, puesto que su uso se extiende a nivel mundial y con ello se incrementan los niveles de aprendizaje.

La importancia de la virtualidad en el sistema educativo implica la utilización de recursos digitales que promuevan el mejoramiento en cuanto a la dinámica del aprendizaje, con la finalidad de desarrollar y construir nuevos conocimientos, donde los participantes de las aulas académicas; es decir, docentes y estudiantes, afronten y respondan a los desafíos de las problemáticas que se suscitan en la actualidad (González et al., 2021).

La realidad virtual comprende la interacción del hombre dentro de un determinado tiempo y espacio, ofreciendo al público objetivo la experiencia de desarrollar las habilidades y capacidades en los diferentes entornos de aprendizaje, adaptados al ámbito educativo con una visión que contenga metodologías aplicables en el futuro, considerando la tecnología, internet y nuevas posibilidades encaminadas hacia la innovación.

Además, las principales cualidades de estos entornos se manifiestan en función de la autonomía en los aprendizajes de los estudiantes, esto permite ir más allá de la educación generada normalmente a través de textos o vídeos, es decir se puede fomentar un proceso de estudio con elementos interactivos que implique la participación de los estudiantes mediante experiencias más interactivas.

Este tipo de realidad requiere una modificación en las relaciones socioeducativas, ya que la enseñanza tradicionalista basada en necesidades de una sociedad antigua no permite una adaptación plena de los estudiantes en el contexto actual, el cual está basado en la digitalización (Miguélez-Juan et al., 2019).

Cabe destacar que, los avances tecnológicos se ponen a disposición de los docentes quienes tienen mayor accesibilidad a estos recursos, esta se transforma en la principal herramienta que permite alcanzar aquellos objetivos que se plantean en materia de educación.

#### <span id="page-30-0"></span>**1.3.1.1.4 Estrategias didácticas de la educación**

Las estrategias didácticas en la educación, principalmente en la asignatura de matemáticas, se desarrollan la construcción de un entorno de aprendizaje con el objetivo de transformarlo en un espacio dinámico, flexible, innovador y de iniciativa. Por esta razón, el docente desempeña un rol esencial para llegar a los estudiantes con la difusión del conocimiento y que éste se fortalezca en la práctica diaria (Moreno y Velázquez, 2017).

Entre las principales estrategias de educación tenemos las siguientes:

- **Aprendizaje basado en problemas (ABP):** mediante este diseño, el estudiante desarrolla sus capacidades a través del análisis crítico, empatía y gestión de las emociones (Hurtado y Salvatierra, 2020).
- **Aprendizaje colaborativo (AC):** este comprende un conjunto de herramientas estratégicas que permiten al estudiante trabajar en equipo, esto representa una oportunidad para reflexionar y aprender de las enseñanzas del otro (Guerra et. al, 2018).
- **Aprendizaje basado en proyectos (ABP):** en este modelo prevalece la participación entre docente- estudiante apoyándose en las diferentes estrategias para dinamizar las habilidades de interacción vinculadas a la realidad social (Fernández Cabezas, 2017).

#### <span id="page-30-1"></span>**1.3.1.1.5 Modelo pedagógico de la IBD**

El modelo pedagógico constructivista es aquel que se basa en que cada estudiante construya su propia perspectiva, en este caso, del conocimiento que se les imparte o de los contenidos, mediante sus propias experiencias y/o esquemas mentales desarrollados.

Como lo menciona Parreño, (2019) el constructivismo en el aula está dirigido a la elaboración de un aprendizaje activo y significativo; dentro del mismo los profesores proporcionan a los alumnos estrategias e instrumentos necesarios que promueven el

aprendizaje significativo, interactivo, dinámico y que despierte curiosidad en el estudiante, evitando y dejando de lado la escuela tradicionalista.

Las nuevas tecnologías en el proceso educativo han permitido fortalecer el aprendizaje constructivista porque proporcionan a los estudiantes las herramientas y recursos adecuados para que puedan adquirir nuevos conocimientos a través de la correlación con los contenidos.

Las herramientas tecnológicas facilitan a los niños la adquisición de habilidades que les permiten explorar y desarrollar su capacidad para inventar, construir y diseñar proyectos. Con el desarrollo de estos proyectos los niños adquirirán unos conocimientos que además de almacenarse en sus mentes también podrán ser puestos en práctica de forma efectiva (Olmedo et al., 2017, p.20).

De tal forma, como ya se ha mencionado este modelo permite a los estudiantes aprender mediante la interacción con los ejercicios plasmados dentro del mundo virtual que se está desarrollando en la presente investigación. Además, ayuda a fortalecer las habilidades y destrezas de los discentes en la asignatura de matemáticas.

#### <span id="page-31-0"></span>**1.3.1.2 Estado del arte**

#### <span id="page-31-1"></span>**1.3.1.2.1 Las TIC y su aplicación en la educación**

Las Tecnologías de la Información y Comunicación, más conocidas por sus siglas como "TIC", permiten un mejor direccionamiento de la información, mediante los diferentes medios o dispositivos; a través de dispositivos como: smartphones, computadoras o smartwatches, esto contribuye en el mundo digital para mejorar los procesos educativos mediante la virtualidad (Otero et. al, 2019).

En la actualidad las TIC representan las principales herramientas tecnológicas que permiten adquirir nuevos conocimientos de una manera más accesible, eficiente y transformadora, éstas se caracterizan por la contribución en el avance y desarrollo de las diversas áreas para innovar los procesos en la educación (López y Carmona, 2017).

El uso de las nuevas tecnologías reemplaza aquellos procesos de aprendizaje tradicionales, por la aplicación de herramientas tecnificadas que se pueden encontrar en diferentes plataformas informáticas, eliminando de esta manera las brechas existentes en el ámbito educativo y promoviendo así la calidad en los procesos de enseñanza- aprendizaje.

#### <span id="page-32-0"></span>**1.3.1.2.2 Importancia del mundo virtual en el área educativa**

La realidad virtual tiene sus orígenes a partir de 1950 apareciendo en los espacios cinematográficos, simulando elementos tridimensionales, en el año 1968 Iván Sutherland desarrolla "una pantalla montada en la cabeza (HMD)", esta permitió observar imágenes y el análisis de la posición de la cabeza de la persona que hacía uso de este elemento. Luego se incrementaron guantes conectadas a las computadoras y entre 1989 y 2000 se puede acceder a objetos en 3D, además Sherman y Craig le dan un giro a la realidad virtual, donde deja de ser parte del entretenimiento y se aplica en diferentes áreas para solucionar problemáticas del entorno (Sousa et al. 2021).

En el Ecuador los entornos virtuales de aprendizaje, surgen por las diferentes necesidades educativas apoyándose en las herramientas tecnológicas en los diferentes campos del conocimiento, es decir, en el ámbito educativo, en la medicina o turismo, esto con el propósito de sumergir a las personas en un mundo interactivo, pero asociado con la realidad (Romero, 2019).

#### <span id="page-32-1"></span>**1.3.1.2.3 Niños y mundos virtuales**

Los mundos virtuales son lugares o espacios alojados en la web que están simulados por dispositivos tecnológicos, algunos de estos están especializados para niños, entre alguna de sus interacciones dentro del mismo se encuentran contenidos lúdicos (García y Ruiz, 2020).

Como lo menciona LUDLOW, (2015), hace algunos años hablar de Realidad Virtual era hacer referencia a una visión futurista, actualmente con los avances tecnológicos y los cambios, se puede decir que ya es una realidad, pues se ha tenido un acercamiento entre el público y la RV, algunos ejemplos actualmente en auge son: videojuegos, simuladores de museos, o películas tridimensionales en una sala de cine (citado de Torres & Rodríguez, 2019).

Dentro de estos espacios virtuales se encuentran teorías y estrategias que favorecen y ayudan a mejorar el proceso de enseñanza aprendizaje, por ejemplo:

- Juego de Roles.
- Aprendizaje Situado.
- Aprendizaje Basado en Problemas (ABP).
- Aprendizaje Constructivista.

#### **2 CAPÍTULO II. DESARROLLO DEL PROTOTIPO**

#### <span id="page-34-1"></span><span id="page-34-0"></span>**2.1 Definición del prototipo**

Matemáticas es una asignatura imprescindible para el desarrollo de diferentes habilidades cognitivas, su enseñanza desde los grados básicos ayuda a mejorar el pensamiento lógico, crítico, analítico y la capacidad de resolver problemas.

El prototipo IVANDERV fue desarrollado con el propósito de crear un entorno como estrategia didáctica, donde los estudiantes pueden interactuar de forma lúdica con los contenidos y ejercicios de matemáticas. Así mismo, ayudará a fortalecer el interés de los estudiantes a través de la exploración de un escenario virtual con un avatar.

#### <span id="page-34-2"></span>**2.2 Fundamentación teórica del prototipo**

#### <span id="page-34-3"></span>**2.2.1 Mundo virtual**

La implementación de herramientas tecnológicas ha dado pasos a gran escala a raíz de la pandemia, por lo que se está dejando de lado los sistemas tradiciones y se está haciendo uso de recursos adaptables y versátiles; tal es el caso de los mundos virtuales, los cuales ayudan y permiten al estudiante no solamente interactuar sino también trabajar de forma dinámica y entretenida con los contenidos de las clases (Ayala Pezzutti et al., 2020).

Los mundos virtuales son aquellos entornos o espacios irreales, donde a través de un recorrido en los diferentes escenarios los usuarios tienen la posibilidad de interactuar mediante avatares con los contenidos o información determinada; los mundos virtuales en el contexto educativo son favorables ya que permiten tener una interacción con diferentes recursos multimedia de manera lúdica.

La implementación de la realidad virtual en la educación posee grandes ventajas ya que permite captar la atención de los estudiantes mediante la interacción con los mundos virtuales creados para las diferentes asignaturas o temáticas. Así mismo, sirve de ayuda para motivar a los estudiantes a despertar su interés por aprender nuevos contenidos.

Un mundo virtual permite obtener experiencias diferentes a las que podrían darse en la realidad, donde tienen la posibilidad de interactuar en ambiente tridimensional de manera lúdica e interactiva, ayudando a mejorar el proceso de enseñanza aprendizaje. Además, es

un recurso que lo puede utilizar el docente dejando de lado las clases tradicionales e implementar la tecnología (Gutiérrez et al., 2019).

El propósito de la creación de un mundo virtual es brindar a los estudiantes un espacio donde puedan interactuar con diferentes personas que estén interesadas en aprender matemáticas u otras asignaturas, pues es un recurso que brinda la posibilidad de intercambiar diferentes opiniones o ideas sobre el tema, para garantizar la adquisición de un mejor aprendizaje.

## <span id="page-35-0"></span>**2.3 Objetivos**

## <span id="page-35-1"></span>**2.3.1 Objetivo General:**

Diseñar un mundo virtual mediante el software OpenSimulator y Singularity Viewer, para la interacción de los estudiantes con los contenidos y ejercicios de la asignatura de matemáticas del 5to EGB de la Escuela de Educación Básica "Prof. Alberto Cruz Murillo".

## <span id="page-35-2"></span>**2.3.2 Objetivos Específicos:**

- Crear un escenario virtual didáctico y lúdico donde los estudiantes interactúen con los contenidos y ejercicios de la asignatura.
- Implementar dentro del escenario del mundo virtual contenidos de diferentes formatos.
- Instruir a la docente y estudiantes sobre el acceso y manejo del mundo virtual.
- Evaluar el nivel de funcionamiento del prototipo mediante conversatorios con la docente encargada de la asignatura y estudiantes.
- Implementar instrumentos de recolección de datos para la determinación del nivel de impacto y aceptación del recurso.

#### <span id="page-35-3"></span>**2.4 Diseño del prototipo**

IVANDERV se desarrolló a través de la utilización del software OpenSimulator y la herramienta Singularity Viewer con la finalidad de crear un mundo virtual, en el cual los estudiantes van a encontrar contenidos y ejercicios referentes a la asignatura de matemáticas. Por lo tanto, para esta elaboración se tomó en cuenta las planificaciones de la docente de 5to EGB de la asignatura antes mencionada, donde se encontraron temáticas referentes a la
multiplicación por 10, por 100 y por 1000, perímetro de cuadrados y rectángulos y cuadrados mágicos.

Cabe mencionar que para el desarrollo del mundo se emplea la metodología ADDIE, porque según sus características contribuye de gran manera en la creación de un diseño de calidad.

ADDIE hace referencia al análisis, diseño, desarrollo, implementación y evaluación del prototipo, por cual, es uno de los métodos más utilizados por diseñadores profesionales, ya que permite tener una idea más clara desde el inicio hasta la finalización.

La metodología ADDIE se utiliza cuando se pretende implementar algún software dentro del sistema educativo, pues ayuda a delimitar, seleccionar el objeto y muestra de estudio para tener una idea clara del antes y después de la utilización del recurso (Castellanos Altamirano & Rocha Trejo, 2020).

#### **2.5 Desarrollo del Mundo Virtual**

#### **2.5.1 Herramientas de desarrollo**

Dentro de la investigación se resalta la implementación de estrategias didácticas tal como se menciona al mundo virtual; el prototipo IVANDERV fue desarrollado con el uso de las siguientes herramientas:

● **Open Simulator:** Es un programa de código abierto que permite crear mundos virtuales desde cero de acuerdo a las necesidades y especificaciones de los usuarios. Puede ser instalado de una forma sencilla en los sistemas operativos Windows, Linux y MacOS. Dentro del mundo virtual se puede personalizar al avatar principal para que esté acorde a lo que se está desarrollando.

OpenSimulator es un servidor de aplicaciones 3D multiplataforma y multiusuario de código abierto. Se puede usar para crear un entorno virtual (o mundo) al que se puede acceder a través de una variedad de clientes, en múltiples protocolos (OpenSimulator, s. f.).

● **Singularity Viewer:** Es un software de código abierto que es utilizado como visualizador para Second Life y OpenSim; trabaja por vincular el aspecto de Viewer con la mejor y reciente tecnología que esté disponible, además busca ser compatible con los próximos cambios y funciones tanto de Second Life como OpenSim. Singularity Viewer es una aplicación de cliente compatible con el protocolo de Second Life. Se puede utilizar para acceder al servicio de Second Life, así como a otros, como los basados en la plataforma OpenSim (SingularityViewer, s. f.).

#### **2.5.2 Descripción del Mundo Virtual**

Como se ha manifestado anteriormente IVANDERV se desarrolló con las herramientas OpenSim y Singularity Viewer, los cuales permitieron la elaboración del mundo virtual, facilitando el diseño, personalización y acoplamiento de los contenidos dentro del mismo; teniendo una interfaz amigable, interactiva y agradable a la vista despertando el interés en los educandos.

### **Figura 3:**

*Ejecución del software OpenSim.*

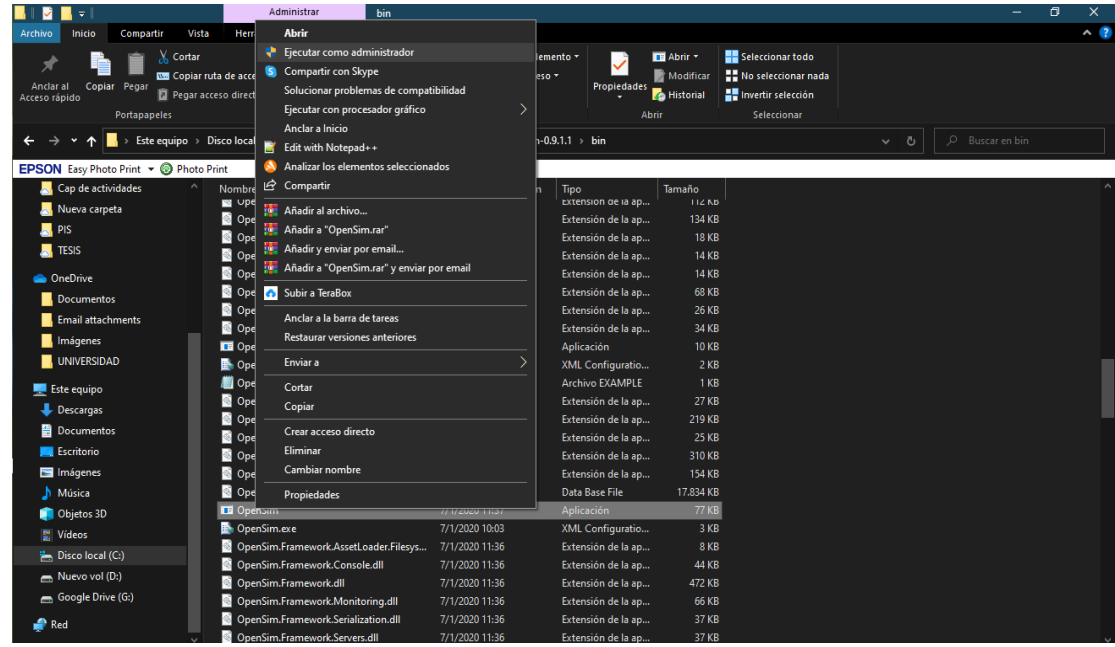

*Nota:* Para ingresar al mundo virtual se debe ejecutar como administrador el programa OpenSim.

## **Figura 4:**

*Ventaja de ejecución de los plugins de OpenSim.*

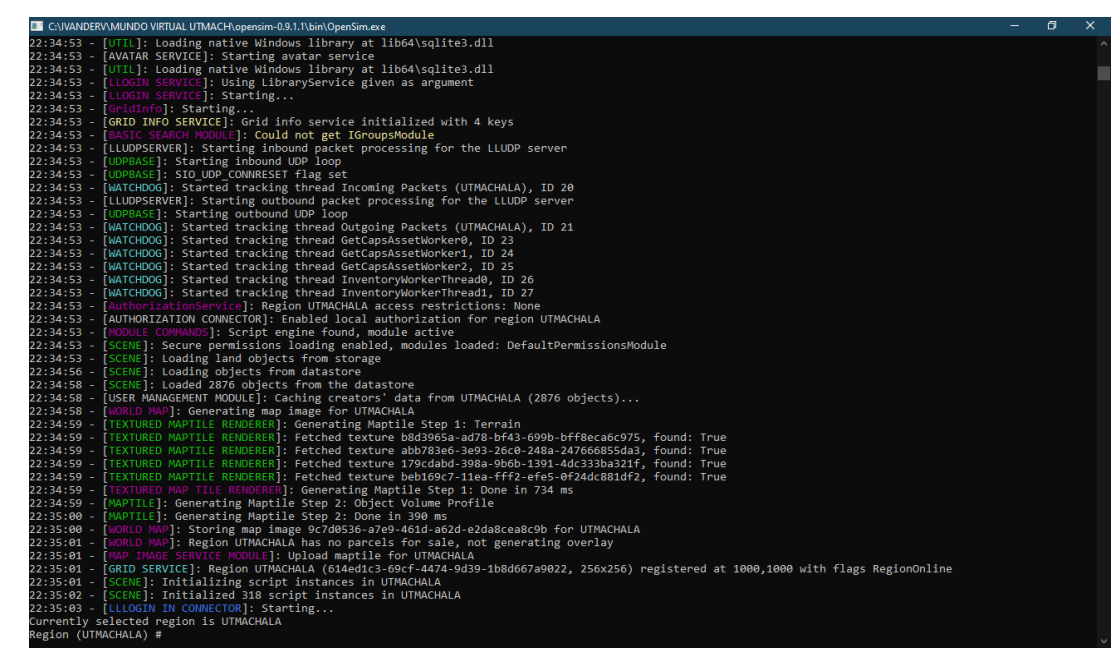

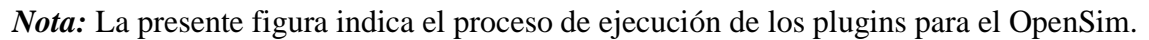

# **Figura 5:**

*Ejecución del software Singularity Viewer.*

| Ξ                                                                            | Administrar                                                      |                                                                                   | Administrar                                                                       | Escritorio público |                    |                                                                      |                                                                                        |          | Θ<br>$\times$                  |
|------------------------------------------------------------------------------|------------------------------------------------------------------|-----------------------------------------------------------------------------------|-----------------------------------------------------------------------------------|--------------------|--------------------|----------------------------------------------------------------------|----------------------------------------------------------------------------------------|----------|--------------------------------|
| Compartir<br>Vista<br>Archivo<br>Inicio                                      | Herramientas de acceso directo                                   |                                                                                   | Herramientas de aplicación                                                        |                    |                    |                                                                      |                                                                                        |          | $\sim$ $\alpha$                |
| <b>Cortar</b><br>Copiar Pegar<br>Anclar all<br>Acceso rápido<br>Portapapeles | <b>NS Copiar ruta de acceso</b><br>Pegar acceso directo<br>$a -$ | m<br><b>Eliminar Cambiar</b><br>Mover Copiar<br>$a +$<br>nombre<br>Organizar      | <b>Fig Nuevo elemento</b> v<br>Fácil acceso ~<br><b>Nueva</b><br>carpeta<br>Nuevo |                    | ✓<br>Propiedades   | <b>IE Abrir *</b><br>Modificar<br><b>C</b> Historial<br><b>Abrir</b> | Seleccionar todo<br>No seleccionar nada<br><b>EU</b> Invertir selección<br>Seleccionar |          |                                |
|                                                                              |                                                                  | > Este equipo > Disco local (C:) > Usuarios > Acceso público > Escritorio público |                                                                                   |                    |                    |                                                                      |                                                                                        | $\sim$ 0 | O Buscar en Escritorio público |
| EPSON Easy Photo Print . @ Photo Print                                       |                                                                  |                                                                                   |                                                                                   |                    |                    |                                                                      |                                                                                        |          |                                |
| Cap de actividades                                                           | Nombre                                                           |                                                                                   |                                                                                   |                    |                    | Tamaño                                                               |                                                                                        |          |                                |
| Nueva carpeta                                                                |                                                                  | <b>Abrir</b>                                                                      |                                                                                   |                    |                    |                                                                      |                                                                                        |          |                                |
| <b>A</b> PIS                                                                 | aTube Catcl                                                      | Ejecutar con procesador gráfico<br>Abrir la ubicación del archivo                 |                                                                                   |                    | directo            | 2 KB                                                                 |                                                                                        |          |                                |
| <b>N</b> TESIS                                                               | <b>BE</b> Audacity<br>Avast Free A                               | 191 Añadir al archivo                                                             |                                                                                   |                    | directo<br>directo | $2$ KB<br>3 KB                                                       |                                                                                        |          |                                |
|                                                                              | <b>Brave</b>                                                     | Añadir a "Singularity x64.rar"                                                    |                                                                                   |                    | ldirecto           | 3 KB                                                                 |                                                                                        |          |                                |
| <b>OneDrive</b>                                                              | <b>CDBurnerXR</b>                                                | 10 Añadir y enviar por email                                                      |                                                                                   |                    | directo            | 2 KB                                                                 |                                                                                        |          |                                |
| Documentos                                                                   | <b>Driver Boos</b>                                               | : " Añadir a "Singularity x64.rar" y enviar por email                             |                                                                                   |                    | directo            | 3 KB                                                                 |                                                                                        |          |                                |
| <b>E</b> , Email attachments                                                 | <b>AR</b> Epson Easy                                             | Ejecutar como administrador                                                       |                                                                                   |                    | directo            | 3 KB                                                                 |                                                                                        |          |                                |
| Imágenes                                                                     | <b>E</b> FileZilla Clie                                          | S Compartir con Skype                                                             |                                                                                   |                    | directo            | 2 KB                                                                 |                                                                                        |          |                                |
| UNIVERSIDAD                                                                  | <b>RD</b> Firefox                                                | Solucionar problemas de compatibilidad                                            |                                                                                   |                    | directo            | 1 KB                                                                 |                                                                                        |          |                                |
| <b>Este equipo</b>                                                           | <b>D</b> Luminar 4                                               | Anclar a Inicio                                                                   |                                                                                   |                    | directo            | 2 KB                                                                 |                                                                                        |          |                                |
| Descargas                                                                    | Mendeley D<br>Ħ                                                  | Edit with Notepad++                                                               |                                                                                   |                    | directo            | 2 KB                                                                 |                                                                                        |          |                                |
|                                                                              | Microsoft E                                                      | Subir a TeraBox                                                                   |                                                                                   |                    | directo            | 3 KB                                                                 |                                                                                        |          |                                |
| <b>Documentos</b>                                                            | NetBeans ID<br>Nitro Pro                                         |                                                                                   |                                                                                   |                    | directo            | 3 KB<br>2 KB                                                         |                                                                                        |          |                                |
| <b>Escritorio</b>                                                            | Notepad++                                                        | Anclar a la barra de tareas                                                       |                                                                                   |                    | directo<br>directo | 1 KB                                                                 |                                                                                        |          |                                |
| Imágenes                                                                     | A<br><b>B</b> Singularity                                        | Analizar los elementos seleccionados                                              |                                                                                   |                    | directo            | $2$ KB                                                               |                                                                                        |          |                                |
| Música                                                                       | <b>P</b> TeamViewer                                              | Restaurar versiones anteriores                                                    |                                                                                   |                    | directo            | 2KB                                                                  |                                                                                        |          |                                |
| Objetos 3D                                                                   | <b>N</b> VLC media                                               | Enviar a                                                                          |                                                                                   |                    | directo            | 1 KB                                                                 |                                                                                        |          |                                |
| 탈 Vídeos                                                                     | WinRAR                                                           | Cortar                                                                            |                                                                                   |                    | directo            | 2 KB                                                                 |                                                                                        |          |                                |
| <sup>1</sup> . Disco local (C:)                                              | <b>Nondersha</b>                                                 | Copiar                                                                            |                                                                                   |                    | directo            | $2$ KB                                                               |                                                                                        |          |                                |
| Nuevo vol (D:)                                                               |                                                                  |                                                                                   |                                                                                   |                    |                    |                                                                      |                                                                                        |          |                                |
| Google Drive (G:)                                                            |                                                                  | Crear acceso directo                                                              |                                                                                   |                    |                    |                                                                      |                                                                                        |          |                                |
| Red                                                                          |                                                                  | Eliminar                                                                          |                                                                                   |                    |                    |                                                                      |                                                                                        |          |                                |
|                                                                              |                                                                  | Cambiar nombre                                                                    |                                                                                   |                    |                    |                                                                      |                                                                                        |          |                                |
| 20 elementos   1 elemento seleccionado 1,81 KB                               |                                                                  | Propiedades                                                                       |                                                                                   |                    |                    |                                                                      |                                                                                        |          | <b>F 5</b>                     |

*Nota:* Para visualizar la apariencia del mundo virtual se debe ejecutar el programa Singularity Viewer.

# **Figura 6:**

*Interfaz del programa Singularity Viewer.*

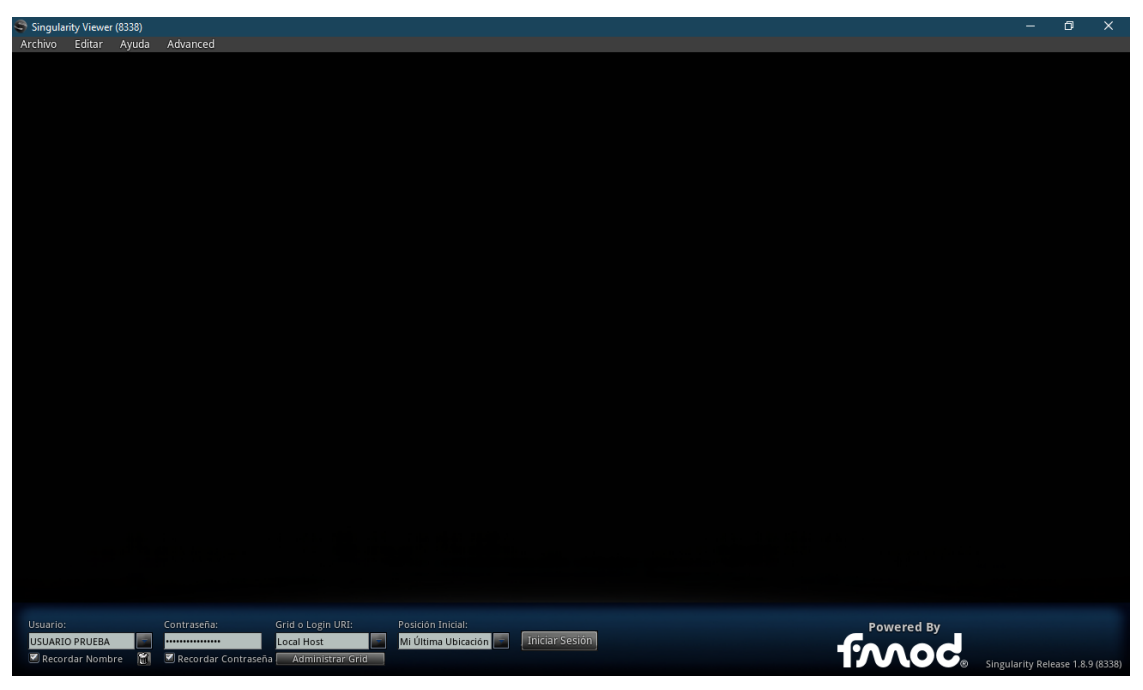

*Nota:* La presente figura muestra los campos que se deben llenar para ingresar al programa.

# **Figura 7:**

*Inicio del visualizador.*

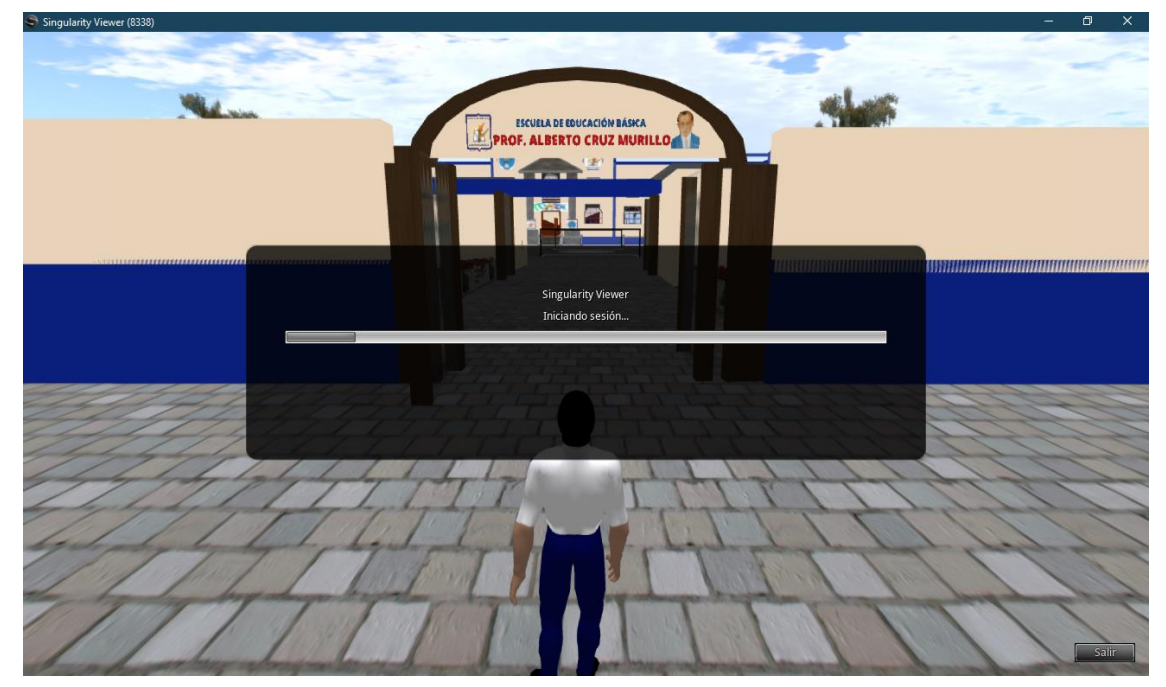

*Nota:* Iniciación del visor Singularity Viewer.

# **Figura 8:**

*Edición del avatar.*

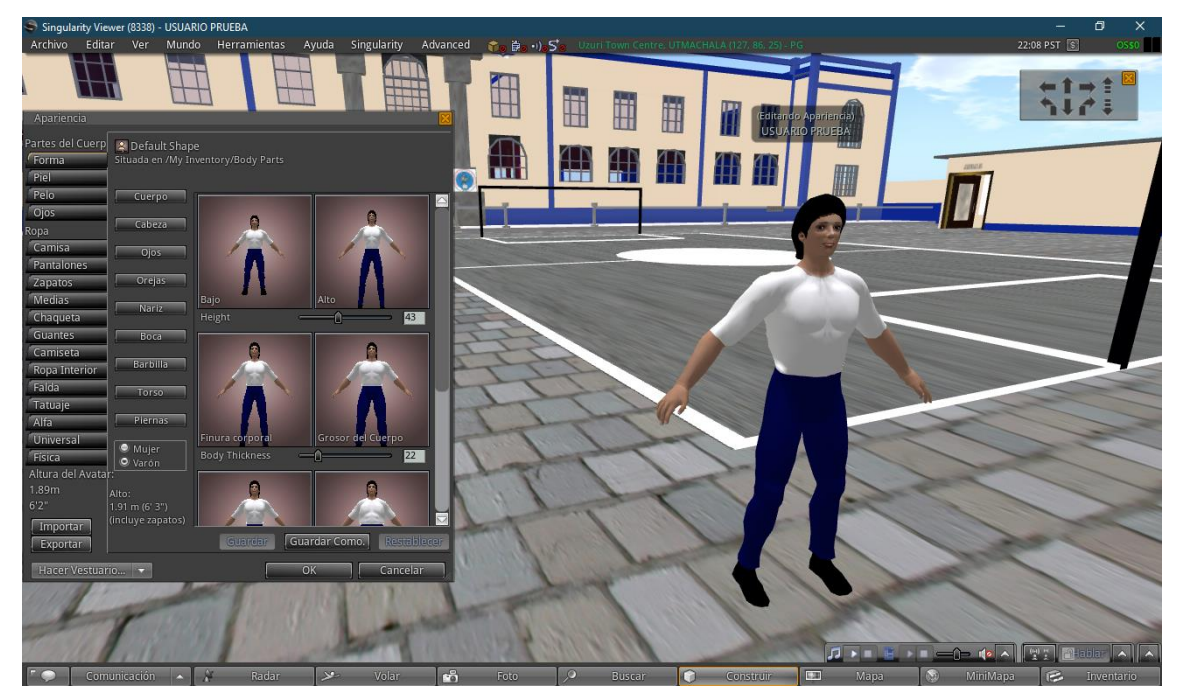

*Nota:* Personalización del avatar acorde al contexto.

# **Figura 9:**

*Creación de objetos.*

![](_page_40_Picture_6.jpeg)

*Nota:* Elaboración y edición de objetos en el mundo virtual.

# **Figura 10:**

*Visualización de los recursos.*

![](_page_41_Picture_2.jpeg)

*Nota:* Presentación de los recursos insertados para la clase.

#### **2.6 EXPERIENCIA I**

### **2.6.1 PLANEACIÓN**

En esta etapa se describe la implementación y experimentación del prototipo IVANDERV.

La primera experiencia se desarrolló de forma presencial el día martes 21 de junio del 2022 en la Escuela Prof. "Alberto Cruz Murillo", con la participación de la docente encargada de la asignatura de matemáticas a quien se le indicó el funcionamiento del mundo virtual.

Las fuentes utilizadas en el desarrollo de la investigación basada en diseño son las secundarias porque han permitido analizar e interpretar la información tomada desde artículos de revistas, libros, entre otros.

El instrumento y técnica de recolección de datos que se utilizó fue una encuesta basada en una hoja de encuesta y se realizó en un formulario en Google Forms. Esta encuesta permite conocer los aspectos importantes sobre el uso de la realidad virtual, el grado de satisfacción del prototipo y recomendaciones, con la finalidad de recolectar datos importantes para realizar las posibles mejoras para la siguiente experiencia con los estudiantes.

#### **2.6.2 EXPERIMENTACIÓN**

Inicialmente se procedió con la presentación del mundo virtual a la maestra en un lapso de 30 minutos, donde se mostraron los contenidos en formatos de presentaciones, videos y actividades interactivas propuestas para que los estudiantes obtengan un mejor aprendizaje sobre los temas. Cabe señalar que para la experimentación del mundo virtual IVANDERV los contenidos incrustados dentro del prototipo fueron facilitados por la docente encargada de la asignatura de matemáticas.

Conforme a la planeación realizada la fecha inicial para la ejecución de la experiencia 1 estaba programada para el día jueves 23 de junio del 2022, pero por motivos de la institución (fumigación) la fecha fue adelantada para el día martes 21 de junio del 2022.

La presentación del mundo virtual se describe de la siguiente manera:

● Se explicó a la docente sobre qué es un mundo virtual y su finalidad en la asignatura.

- Se procedió con la presentación y descripción de la interfaz del mundo virtual IVANDERV.
- Durante la presentación se socializó sobre las aulas de clase que se encuentran dentro del mundo virtual donde se van visualizar los contenidos, actividades, recursos multimedia conforme al tema y número de aula.
- Después la docente procedió con una exploración guiada por el mundo virtual, donde se encontró:
	- o La recreación de la institución educativa.
	- o Seguido de la visualización de la entrada de la institución educativa y el respectivo logo.
	- o Luego de acceder la docente se encontró con diferentes aulas: una destinada para dirección y las demás divididas en clase 1, actividad clase 1 y video 1, clase 2, actividad clase 2 y video 2, y finalmente, clase 3, actividad clase 3 y video 3.
- Por último, se realizó una encuesta para conocer el grado de satisfacción de la docente y las recomendaciones que ayudarían en las mejoras del prototipo.

### **Tabla 2.**

*Distribución de tiempos durante el desarrollo de la Experiencia 1.*

![](_page_43_Picture_142.jpeg)

*Nota:* La presente tabla indica el tiempo exacto en el que se llevó a cabo las diferentes actividades en el desarrollo de la experiencia l. Fuente. Elaboración propia.

## **Figura 11.**

*Presentación del mundo virtual a la docente.*

![](_page_44_Picture_2.jpeg)

*Nota:* en esta imagen se evidencia la presentación del mundo virtual IVANDERV. Fuente: Elaboración propia.

# **Figura 12.**

*Manipulación del prototipo por parte de la docente.*

![](_page_44_Picture_6.jpeg)

*Nota:* en esta imagen se muestra el manejo directo de la docente con el prototipo. Fuente: Elaboración propia.

# **2.6.3 EVALUACIÓN Y REFLEXIÓN**

### **2.6.3.1 EVALUACIÓN**

A continuación, se muestran los resultados obtenidos de la encuesta aplicada a la docente durante la experiencia I.

### **Tabla 3.**

*Utilización de recursos tecno educativos.*

**¿Ha utilizado recursos tecno educativos al impartir sus clases?**

|         |                | Frecuencia | Porcentaje | Porcentaje<br>válido | Porcentaje<br>acumulado |
|---------|----------------|------------|------------|----------------------|-------------------------|
| Válidos | Ocasionalmente |            | 100,0      | 100,0                | 100,0                   |

*Nota:* En la presente tabla se muestra el análisis de la primera pregunta de la encuesta realizada durante la experiencia I. Fuente. Tabla proporcionada por el software SPSS.

### **Figura 13.**

*Utilización de recursos tecno educativos.*

![](_page_45_Figure_10.jpeg)

# ¿Ha utilizado recursos tecno educativos al impartir sus clases?

¿Ha utilizado recursos tecno educativos al impartir sus clases?

*Nota:* En la presente figura se muestra el análisis de la primera pregunta de la encuesta realizada durante la experiencia I. Fuente. Figura proporcionada por el software SPSS.

**Análisis e interpretación de datos:** La docente indica que ocasionalmente utiliza recursos tecno educativos al impartir sus clases.

### **Tabla 4.**

*Beneficios de la tecnología educativa.*

![](_page_46_Picture_99.jpeg)

![](_page_46_Picture_100.jpeg)

*Nota:* En la presente tabla se muestra el análisis de la segunda pregunta de la encuesta realizada durante la experiencia I. Fuente. Tabla proporcionada por el software SPSS.

### **Figura 14.**

*Beneficios de la tecnología educativa.*

![](_page_46_Figure_9.jpeg)

![](_page_46_Figure_10.jpeg)

¿Cree usted beneficioso el uso de tecnología educativa en el desarrollo de las clases?

*Nota:* En la presente figura se muestra el análisis de la segunda pregunta de la encuesta realizada durante la experiencia I. Fuente. Figura proporcionada por el software SPSS.

**Análisis e interpretación de datos:** La docente manifiesta que está totalmente de acuerdo que el uso de tecnología educativa en el desarrollo de las clases es beneficioso.

## **Tabla 5.**

*Utilización de la realidad virtual.*

**¿Usted considera que la utilización de la Realidad Virtual (VR) sería importante para aprender de manera lúdica?**

![](_page_47_Picture_108.jpeg)

*Nota:* En la presente tabla se muestra el análisis de la tercera pregunta de la encuesta realizada durante la experiencia I. Fuente. Tabla proporcionada por el software SPSS.

### **Figura 15.**

*Utilización de la realidad virtual.*

![](_page_47_Figure_9.jpeg)

Usted considera que la utilización de la Realidad Virtual (VR) sería importante ل para aprender de manera lúdica?

¿Usted considera que la utilización de la Realidad Virtual (VR) sería importante para aprender de manera lúdica?

*Nota:* En la presente figura se muestra el análisis de la tercera pregunta de la encuesta realizada durante la experiencia I. Fuente. Figura proporcionada por el software SPSS.

**Análisis e interpretación de datos:** La docente indica que para aprender de manera lúdica es muy importante el uso de la Realidad Virtual (VR).

### **Tabla 6.**

*Incorporación de recursos didácticos en el mundo virtual.*

**¿Considera usted que los recursos didácticos incorporados en el mundo virtual son de ayuda para la comprensión de la asignatura de matemática?**

![](_page_48_Picture_108.jpeg)

*Nota:* En la presente tabla se muestra el análisis de la cuarta pregunta de la encuesta realizada durante la experiencia I. Fuente. Tabla proporcionada por el software SPSS.

### **Figura 16.**

*Incorporación de recursos didácticos en el mundo virtual.*

![](_page_48_Figure_9.jpeg)

![](_page_48_Figure_10.jpeg)

![](_page_48_Figure_11.jpeg)

*Nota:* En la presente figura se muestra el análisis de la cuarta pregunta de la encuesta realizada durante la experiencia I. Fuente. Figura proporcionada por el software SPSS.

**Análisis e interpretación de datos:** La docente manifiesta que está totalmente de acuerdo que los recursos didácticos incorporados en el mundo virtual son de ayuda para la comprensión de la asignatura de matemática.

### **Tabla 7.**

*Interfaz del mundo virtual IVANDERV.*

![](_page_49_Picture_100.jpeg)

![](_page_49_Picture_101.jpeg)

*Nota:* En la presente tabla se muestra el análisis de la quinta pregunta de la encuesta realizada durante la experiencia I. Fuente. Tabla proporcionada por el software SPSS.

### **Figura 17.**

*Interfaz del mundo virtual IVANDERV.*

![](_page_49_Figure_8.jpeg)

![](_page_49_Figure_9.jpeg)

IVANDER?

*Nota:* En la presente figura se muestra el análisis de la quinta pregunta de la encuesta realizada durante la experiencia I. Fuente. Figura proporcionada por el software SPSS.

**Análisis e interpretación de datos:** La docente indica que la interfaz del mundo virtual IVANDERV es fácil.

### **Figura 18.**

*Sugerencias para la mejora del prototipo IVANDERV.*

6. Una vez realizada la experiencia, ¿Cómo podríamos mejorar su experiencia con el mundo virtual **IVANDER?** 

1 respuesta

Podríamos mejorar haciendo que las clases sea interactivas ya que que es algo innovador para los estudiantes

*Nota:* En la presente figura se muestra la sugerencia del docente facilitador en la sexta pregunta de la encuesta realizada durante la experiencia I. Fuente. Figura proporcionada por Google Forms.

**Análisis e interpretación de datos:** La docente manifiesta que se deben implementar más recursos multimedia dentro del mundo virtual IVANDERV con la finalidad de que las clases sean interactivas.

## **Figura 19.**

*Recomendaciones para la mejora del prototipo IVANDERV.*

7. Según su experiencia, ¿Qué tipo de actividades se pueden incluir en el mundo virtual para motivar a los estudiantes en el proceso de aprendizaje?

1 respuesta

Fomentar más actividades donde le permita al estudiante reforzar lo aprendido en clases en su hogar

*Nota:* En la presente figura se muestra la sugerencia del docente facilitador en la séptima pregunta de la encuesta realizada durante la experiencia I. Fuente. Figura proporcionada por Google Forms.

**Análisis e interpretación de datos:** La docente indica que se debe incorporar más actividades dentro del mundo virtual IVANDERV para que los estudiantes refuercen lo aprendido.

### **Tabla 8.**

## *Triangulación de datos.*

![](_page_51_Picture_254.jpeg)

![](_page_52_Picture_147.jpeg)

*Nota:* La presente tabla muestra la triangulación de datos realizada en base a la encuesta aplicada en la experiencia I. Fuente: Elaboración propia.

### **Tabla 9.**

*Tiempos y correcciones para las mejoras del prototipo.*

![](_page_52_Picture_148.jpeg)

*Nota:* Esta tabla especifica los tiempos y correcciones para mejorar el prototipo en base a la experiencia II. Fuente: Elaboración propia.

## **2.6.3.2 REFLEXIÓN**

En base a la primera experiencia con la docente de la institución, se pudo conocer mediante el instrumento de recolección de datos que los resultados fueron favorables, lo cual permite evidenciar un alto grado de aceptación. Por otro lado, la docente manifestó que los contenidos y actividades incorporados en el mundo virtual son amenas para los estudiantes; sin embargo, sugirió agregar más ejemplos dentro de los contenidos e incorporar más actividades en el prototipo para que los estudiantes refuercen lo aprendido.

### **2.7 EXPERIENCIA II**

### **2.7.1 PLANEACIÓN**

Para el desarrollo de la segunda experiencia se tomó en consideración las recomendaciones de la docente y se realizaron los cambios pertinentes a los contenidos de la asignatura. Por lo cual, se contará con la participación de 34 estudiantes del 5to grado paralelo "B" y la docente encargada de la asignatura de matemáticas.

Esta experiencia se aplicará de forma presencial, donde se mostrará la última versión del prototipo IVANDERV y de esta forma poder comprobar y determinar su factibilidad en el proceso de enseñanza aprendizaje. Dicha experiencia será realizada el día lunes 22 de agosto del 2022.

### **2.7.2 EXPERIMENTACIÓN**

Para esta segunda experiencia se inició con la presentación y explicación del mundo virtual a los estudiantes de 5to grado paralelo "B" en un lapso de 120 minutos, a lo cual mediante una demostración se enseñó el uso y manejo de IVANDERV además de exponer los diferentes contenidos, presentaciones, videos y actividades interactivas.

Conforme a la planeación realizada la fecha inicial para la ejecución de la experiencia 2 estaba programada para el día lunes 15 de agosto del 2022, pero por motivos de inconvenientes al adquirir el servidor donde está alojado el mundo virtual, la fecha fue aplazada para el día lunes 22 de agosto del 2022.

La presentación del mundo virtual se describe de la siguiente manera:

- Se inició con un saludo e instrucción del motivo de nuestra visita, posteriormente se realizó una breve explicación del mundo virtual IVANDERV a los alumnos.
- Una vez concluida la introducción, todo el salón de clase se dirigió al laboratorio de informática para interactuar con el mundo virtual.
- Dentro del laboratorio se guió paso a paso a los estudiantes para que puedan ingresar al mundo virtual IVANDERV.
- Con todos los estudiantes dentro del mundo virtual se procedió con la presentación de la interfaz, además, se indicó los contenidos incorporados en las diferentes aulas dentro del mundo virtual.
- Con la guía ofrecida se permitió que los estudiantes pudieran interactuar de forma independiente.
- Por último, se realizó una encuesta para conocer el grado de satisfacción de los estudiantes y cuáles serían las recomendaciones a futuro que ayudarían en las mejoras del prototipo para obtener mejores beneficios educativos.

A continuación, se detallan los tiempos de las actividades:

#### **Tabla 10.**

*Distribución de tiempos durante el desarrollo de la Experiencia 2.*

![](_page_54_Picture_128.jpeg)

*Nota:* La presente tabla indica el tiempo exacto en el que se llevó a cabo las diferentes actividades en el desarrollo de la experiencia 2. Fuente. Elaboración propia.

### **Figura 20.**

*Guía sobre el uso y manejo del mundo virtual IVANDERV.*

![](_page_55_Picture_0.jpeg)

*Nota:* en esta imagen se evidencia el uso y manejo del mundo virtual IVANDERV. Fuente: Elaboración propia.

## **Figura 21.**

*Interacción independiente de los estudiantes dentro de IVANDERV.*

![](_page_55_Picture_4.jpeg)

*Nota:* en esta imagen se muestra la interacción independiente de los estudiantes en IVANDERV. Fuente: Elaboración propia.

# **2.7.3 EVALUACIÓN Y REFLEXIÓN**

### **2.7.3.1 EVALUACIÓN**

A continuación, se muestran los resultados obtenidos de la encuesta aplicada a los estudiantes durante la experiencia II.

### **Tabla 11.**

*Utilización de recursos tecnológicos.*

|         |                | Frecuencia | Porcentaje | Porcentaje | Porcentaje |
|---------|----------------|------------|------------|------------|------------|
|         |                |            |            | válido     | acumulado  |
|         | Siempre        | 18         | 52,9       | 52,9       | 52,9       |
| Válidos | Casi siempre   | 13         | 38,2       | 38,2       | 91,2       |
|         | Ocasionalmente | 3          | 8,8        | 8,8        | 100,0      |
|         | Total          | 34         | 100,0      | 100,0      |            |

**¿Has utilizando algún tipo de recursos tecnológicos (videos de YouTube, juegos educativos en línea, presentaciones)?**

*Nota:* En la presente tabla se muestra el análisis de la primera pregunta de la encuesta realizada durante la experiencia I. Fuente. Tabla proporcionada por el software SPSS.

### **Figura 22.**

*Utilización de recursos tecnológicos.*

![](_page_57_Figure_2.jpeg)

![](_page_57_Figure_3.jpeg)

*Nota:* En la presente figura se muestra el análisis de la primera pregunta de la encuesta realizada durante la experiencia II. Fuente. Figura proporcionada por el software SPSS.

**Análisis e interpretación de datos:** El 52,94% de los estudiantes indicaron que siempre han utilizado recursos tecnológicos en clase, mientras que el 38,24% manifestaron que casi siempre utilizan y el 8,82% expresaron que ocasionalmente utilizan.

### **Tabla 12.**

*Calificación de la experiencia al ingresar al mundo virtual.*

![](_page_58_Picture_117.jpeg)

**Al momento de ingresar al mundo virtual, ¿cómo lo calificarías según tu** 

*Nota:* En la presente tabla se muestra el análisis de la segunda pregunta de la encuesta realizada durante la experiencia II. Fuente. Tabla proporcionada por el software SPSS.

### **Figura 23.**

*Calificación de la experiencia al ingresar al mundo virtual.*

![](_page_58_Figure_7.jpeg)

Al momento de ingresar al mundo virtual, ¿cómo lo calificarías según tu

![](_page_58_Figure_9.jpeg)

*Nota:* En la presente figura se muestra el análisis de la segunda pregunta de la encuesta realizada durante la experiencia II. Fuente. Figura proporcionada por el software SPSS.

**Análisis e interpretación de datos:** El 58,82% de los estudiantes manifestaron que es muy fácil el ingreso al mundo virtual, mientras que el 29,41% expresaron que es fácil y el 11,76% indicaron que es regular el ingreso.

#### **Tabla 13.**

*Diseño de la interfaz gráfica del mundo virtual IVANDERV.*

Frecuencia | Porcentaje | Porcentaje válido Porcentaje acumulado Válidos Excelente 27 79,4 79,4 79,4 Buena | 6 17,6 17,6 97,1 Regular 1 1 2,9 2,9 100,0 Total 34 100,0 100,0

**¿Qué le pareció el diseño de la interfaz gráfica del mundo virtual IVANDERV?**

*Nota:* En la presente tabla se muestra el análisis de la tercera pregunta de la encuesta realizada durante la experiencia II. Fuente. Tabla proporcionada por el software SPSS.

### **Figura 24.**

![](_page_60_Figure_1.jpeg)

*Diseño de la interfaz gráfica del mundo virtual IVANDERV.*

¿Qué le pareció el diseño de la interfaz gráfica del mundo virtual IVANDERV?

*Nota:* En la presente figura se muestra el análisis de la tercera pregunta de la encuesta realizada durante la experiencia II. Fuente. Figura proporcionada por el software SPSS.

**Análisis e interpretación de datos:** El 79,41% de los estudiantes expresaron que el diseño de la interfaz gráfica es excelente, mientras que el 17,65% manifestaron que es buena y el 2,94% indicaron que es regular.

¿Qué le pareció el diseño de la interfaz gráfica del mundo virtual IVANDERV?

### **Tabla 14.**

*Satisfacción con el uso del mundo virtual IVANDERV.*

|         | , Que tan sausiculu cstas cui ci usu uci munuu virtual ivANDENV : |            |            |                      |                         |  |  |
|---------|-------------------------------------------------------------------|------------|------------|----------------------|-------------------------|--|--|
|         |                                                                   | Frecuencia | Porcentaje | Porcentaje<br>válido | Porcentaje<br>acumulado |  |  |
|         | Muy satisfecho                                                    | 24         | 70,6       | 70,6                 | 70,6                    |  |  |
|         | Satisfecho                                                        | 9          | 26,5       | 26,5                 | 97,1                    |  |  |
| Válidos | Moderadamente<br>insatisfecho                                     | 1          | 2,9        | 2,9                  | 100,0                   |  |  |
|         | Total                                                             | 34         | 100,0      | 100,0                |                         |  |  |

**¿Qué tan satisfecho estas con el uso del mundo virtual IVANDERV?**

*Nota:* En la presente tabla se muestra el análisis de la cuarta pregunta de la encuesta realizada durante la experiencia II. Fuente. Tabla proporcionada por el software SPSS.

## **Figura 25.**

*Satisfacción con el uso del mundo virtual IVANDERV.*

![](_page_61_Figure_7.jpeg)

### ¿Qué tan satisfecho estas con el uso del mundo virtual IVANDERV?

¿Qué tan satisfecho estas con el uso del mundo virtual IVANDERV?

*Nota:* En la presente figura se muestra el análisis de la cuarta pregunta de la encuesta realizada durante la experiencia II. Fuente. Figura proporcionada por el software SPSS.

**Análisis e interpretación de datos:** El 70,59% de los estudiantes indicaron que están muy satisfechos con el uso del mundo virtual, mientras que el 26,47% expresaron que están satisfechos y el 2,94% manifestaron que están moderadamente satisfechos.

#### **Tabla 15.**

*Valoración de los contenidos incorporados en el mundo virtual.*

| <u>IVANDER V son de ayuda para la asignatura de matematicas r</u> |                          |            |            |                      |                         |  |  |
|-------------------------------------------------------------------|--------------------------|------------|------------|----------------------|-------------------------|--|--|
|                                                                   |                          | Frecuencia | Porcentaje | Porcentaje<br>válido | Porcentaje<br>acumulado |  |  |
|                                                                   | Muy importante           | 23         | 67,6       | 67,6                 | 67,6                    |  |  |
| Válidos                                                           | Importante               | 7          | 20,6       | 20,6                 | 88,2                    |  |  |
|                                                                   | Moderadamente importante | 4          | 11,8       | 11,8                 | 100,0                   |  |  |
|                                                                   | Total                    | 34         | 100,0      | 100,0                |                         |  |  |

**Según su criterio, ¿consideras que los contenidos incorporados dentro del mundo virtual IVANDERV son de ayuda para la asignatura de matemáticas?**

*Nota:* En la presente tabla se muestra el análisis de la quinta pregunta de la encuesta realizada durante la experiencia II. Fuente. Tabla proporcionada por el software SPSS.

#### **Figura 26.**

*Valoración de los contenidos incorporados en el mundo virtual.*

![](_page_63_Figure_2.jpeg)

Según su criterio, ¿consideras que los contenidos incorporados dentro del mundo virtual IVAÑDERV son de ayuda para la asignatura de matemáticas?

*Nota:* En la presente figura se muestra el análisis de la quinta pregunta de la encuesta realizada durante la experiencia II. Fuente. Figura proporcionada por el software SPSS.

**Análisis e interpretación de datos:** El 67,65% de los estudiantes manifestaron que los contenidos incorporados en el mundo virtual son muy importantes para la asignatura de matemáticas, mientras que el 20,59% expresaron que son importantes y el 11,76% indicaron que son moderadamente importantes.

### **Tabla 16.**

*Uso de tecnología en clases de matemáticas.*

| . .<br>. . | . .          |            | -          |            |            |
|------------|--------------|------------|------------|------------|------------|
|            |              | Frecuencia | Porcentaje | Porcentaje | Porcentaje |
|            |              |            |            | válido     | acumulado  |
|            | Siempre      | 30         | 88,2       | 88,2       | 88,2       |
| Válidos    | Casi siempre | 4          | 11,8       | 11,8       | 100,0      |
|            | Total        | 34         | 100,0      | 100,0      |            |

**¿Le gustaría seguir utilizando este tipo de tecnología en sus clases de matemáticas?**

*Nota:* En la presente tabla se muestra el análisis de la sexta pregunta de la encuesta realizada durante la experiencia II. Fuente. Tabla proporcionada por el software SPSS.

### **Figura 27.**

*Uso de tecnología en clases de matemáticas.*

![](_page_64_Figure_7.jpeg)

![](_page_64_Figure_8.jpeg)

![](_page_64_Figure_9.jpeg)

*Nota:* En la presente figura se muestra el análisis de la sexta pregunta de la encuesta realizada durante la experiencia II. Fuente. Figura proporcionada por el software SPSS.

**Análisis e interpretación de datos:** El 88,24% de los estudiantes indicaron que siempre les gustaría seguir utilizando este tipo de tecnología en las clases de matemáticas, mientras que el 11,76 % manifestaron que casi siempre les gustaría utilizar.

### **Figura 28.**

*Utilización del mundo virtual IVANDER.*

![](_page_65_Figure_4.jpeg)

¿Cómo te sentiste al momento de utilizar el mundo virtual IVANDERV?

*Nota:* En la presente figura se muestran las sugerencias de los estudiantes al momento de utilizar el mundo virtual. Fuente. Figura proporcionada por el software SPSS.

**Análisis e interpretación de datos:** Los estudiantes manifestaron de forma general que tuvieron una experiencia grata, y se sintieron motivados al tener una clase diferente a tal punto de querer seguir utilizando la herramienta.

#### **Figura 29.**

*Sugerencias a incorporar en el mundo virtual.*

![](_page_66_Figure_4.jpeg)

¿Qué más te gustaría observar dentro del mundo virtual IVANDERV?

¿Qué más te gustaría observar dentro del mundo virtual IVANDERV?

*Nota*: En la presente figura se muestran las sugerencias de los estudiantes a incorporar en el mundo virtual. Fuente. Figura proporcionada por el software SPSS.

**Análisis e interpretación de datos:** De forma específica los estudiantes manifestaron en la octava pregunta que les gustaría que se incorporaran dentro del mundo virtual más salones, actividades, elementos gráficos y la posibilidad de que se agregaran más asignaturas.

### **2.7.3.2 REFLEXIÓN**

Una vez realizada la segunda experiencia con los estudiantes del 5to grado EGB paralelo "B", donde inicialmente se explicó el objetivo de IVANDERV, con una pequeña conceptualización sobre su forma de uso y todo lo que se pudiera encontrar dentro de él; una vez dentro del laboratorio se explicó de forma práctica en conjunto con los alumnos y posteriormente los discentes realizaron una interacción guiada.

Finalmente, se concluyó la experiencia con la implementación de un instrumento de recolección de datos (Encuesta) donde de forma general se puede expresar que los estudiantes manifestaron que:

- Al momento de ingresar los estudiantes encontraron la interfaz de IVANDERV atractiva e interesante, además; en cuanto a uso y manejo con la guía adecuada los estudiantes lograron tener una experiencia placentera.
- En cuanto, a contenido los estudiantes se mostraron motivados al ver los diferentes formatos de presentación, agregando en sus recomendaciones que les gustaría ver más actividades, tareas y salones de clase con contenidos similar que sea interactivo, atractivo y lúdico.
- Les gustaría poder ver más asignaturas utilizando mundos virtuales como lo es IVANDERV.
- Concluyendo, los estudiantes manifestaron en sus palabras que se sintieron felices, emocionados, satisfechos y mostraron sus ganas por seguir utilizando la herramienta, demás agregaron sus felicitaciones por la excelente construcción de IVANDERV.

## **3 CAPÍTULO III. EVALUACIÓN DEL PROTOTIPO**

#### **3.1 Resultados de la evaluación de la experiencia II**

Para los resultados de la investigación se tomaron en consideración las dos experiencias realizadas, donde la primera etapa fue el acercamiento con la docente de la institución y además donde se tomó a consideración sus recomendaciones en pro de la mejora del prototipo, siendo esto estas la incorporación de más ejemplos y actividades de retroalimentación.

Ya en la segunda etapa se presentó el prototipo con las mejoras correspondientes a los estudiantes teniendo la presencia de 34 estudiantes, los mismo a los que se les explico el funcionamiento del prototipo y se les permitió interactuar de forma directa con el mismo, proporcionando una valoración sobre IVANDERV como estrategia didáctica para la enseñanza de matemáticas.

#### **3.2 Propuestas futuras de mejora del prototipo**

Los resultados de la encuesta aplicada a los estudiantes permitieron conocer sus recomendaciones, siendo estas:

- Agregar más actividades y tareas.
- Incorporar otras asignaturas, como: Lengua y Literatura y Ciencias Naturales.
- Añadir más salones de clase.
- Los jugadores querían ver NPC.

#### **CONCLUSIONES**

En función al análisis investigativo y a los resultados obtenidos de las dos experiencias realizadas, se puede concluir con base a los objetivos planteados al inicio de la investigación, que:

- Se determinó que el uso de la realidad virtual y la creación de un mundo virtual contribuye como estrategia didáctica mejorando la interacción de los estudiantes con los contenidos de matemáticas, a partir de los resultados obtenidos durante las experiencias desarrolladas y la revisión bibliográfica.
- Mediante la revisión bibliográfica se logró constatar el apoyo de la realidad virtual como estrategia didáctica en el desarrollo del proceso de enseñanza aprendizaje.
- Además, se pudo realizar una comparación entre las diferentes herramientas tecnológicas que permitirán la creación de un mundo virtual, seleccionando OpenSimulator y Singularity Viewer.
- Una vez seleccionadas las herramientas se procedió con el diseño del mundo virtual incorporando los contenidos previamente socializados con la docente, utilizando diferentes recursos tecnológicos favoreciendo el aprendizaje de forma lúdica.
- Finalmente se aplicó IVANDERV demostrando mediante los resultados obtenidos durante las experiencias, su aporte como estrategia didáctica en los estudiantes 5to EGB de la asignatura de matemáticas.

### **RECOMENDACIONES**

- Capacitar tanto a los docentes como estudiantes en el uso y manejo adecuado de mundos virtuales inmersivos.
- Actualizar los recursos insertados en IVANDERV conforme a los contenidos dados por el ministerio.
- Acoplar una metodología de enseñanza para el uso de IVANDERV en el desarrollo de las clases.
- Utilizar las nuevas tecnologías como herramientas de apoyo y motivación para el aprendizaje.
- Para la creación de un mundo virtual es recomendable hacer uso de software de código abierto.
#### **BIBLIOGRAFÍA:**

- <span id="page-72-0"></span>Albán, G. P. G., Arguello, A. V., & Molina, N. E. C. (2020). Metodologías de investigación educativa (descriptivas, experimentales, participativas, y de investigación-acción). *RECIMUNDO: Revista Científica de la Investigación y el Conocimiento*, *4*(3), 163- 173. https://dialnet.unirioja.es/servlet/articulo?codigo=7591592
- Arras, A., Gutiérrez, M., y Bordas, J. (2017). Escenarios de aprendizaje y satisfacción en posgrado virtual 2010- 2014- 2015. *Apertura, 9*(1), 110-125. https://www.redalyc.org/articulo.oa?id=68851069008
- Ayala Pezzutti, R. J., Laurente Cárdenas, C. M., Escuza Mesías, C. D., Núñez Lira, L. A., Díaz Dumont, J. R., Ayala Pezzutti, R. J., Laurente Cárdenas, C. M., Escuza Mesías, C. D., Núñez Lira, L. A., & Díaz Dumont, J. R. (2020). Mundos virtuales y el aprendizaje inmersivo en educación superior. *Propósitos y Representaciones*, *8*(1), 430. https://doi.org/10.20511/PYR2020.V8N1.430
- Castellanos Altamirano, H., & Rocha Trejo, E. H. (2020). Aplicación de ADDIE en el proceso de construcción de una herramienta educativa distribuida b-learning Application of ADDIE in the process of building distributed educational tool b-learning Esta obra se distribuye bajo Licencia Creative Commons CC-BY-NC 4.0 Resumen. *Revista Iberoamericana de Tecnología En Educación y Educación En Tecnología*, *26*, 10–19. https://doi.org/10.24215/18509959.26.e1
- Díaz, I. A., Rodríguez, J. M. R., & García, A. M. R. (2018). La tecnología móvil de Realidad Virtual en educación: Una revisión del estado de la literatura científica en España. *EDMETIC*, *7*(1), 256-274. https://doi.org/10.21071/EDMETIC.V7I1.10139
- Fernández Cabezas, M. (2017). *International Journal of Developmental and Educational Psychology*. https://doi.org/10.17060/ijodaep.2017.n1.v2.939

García, J., y Ruiz, M. (2020). Aprendizaje-servicio y tecnologías digitales: un desafío para los espacios virtuales de aprendizaje. *RIED. Revista Iberoamericana de Educación a Distancia, 23*(1), 31- 42. https://dialnet.unirioja.es/servlet/articulo?codigo=7165707

- González, I., Cebreiro, B., y Casal, L. (2021). Nuevas competencias digitales en estudiantes con el uso de Realidad Aumentada. Estudio Piloto. *RIED. Revista Iberoamericana de Educación a Distancia, 24*(1), 137- 157. https://dialnet.unirioja.es/servlet/articulo?codigo=7651276
- Guerra, M., Rodríguez, J., y Rodríguez, J. (2018). Aprendizaje colaborativo: experiencia innovadora en el alumnado universitario. *Revista de Estudios y Experiencias en Educación, 18*(36), 269- 281. https://scielo.conicyt.cl/pdf/rexe/v18n36/0718-5162 rexe-18-36-269.pdf
- Gutiérrez, R. C., Somoza, J. A. G.-C., Taranilla, R. V., & Armero, J. M. M. (2019). Análisis de la motivación ante el uso de la realidad virtual en la enseñanza de la historia en futuros maestros. *Edutec. Revista Electrónica de Tecnología Educativa*, *68*, 1-14. https://doi.org/10.21556/EDUTEC.2019.68.1315
- Hurtado, M., y Salvatierra, Á. (2020). Aplicación del Aprendizaje Basado en Problemas (ABP) de John Barell en la comprensión literal. *Revista Educación, 44*(2), 67-79. https://www.scielo.sa.cr/scielo.php?pid=S2215- 26442020000200067&script=sci\_abstract&tlng=es
- López, H., y Carmona, H. (2017). El uso de las TIC y sus implicaciones en el rendimiento de los alumnos de bachillerato. Un primer acercamiento. *Education in the Knowledge Society, 18*(1), 21- 38. https://www.redalyc.org/pdf/5355/535554765002.pdf
- Mendoza, L. I. U. (2016). Uso de la realidad virtual, en la educación del futuro en centros educativos del Ecuador. *Journal of Science and Research: Revista Ciencia e Investigación*, *1*(4), 26-30. https://dialnet.unirioja.es/servlet/articulo?codigo=6118758
- Miguélez-Juan, B., Gómez, P. N., & Mañas-Viniegra, L. (2019). La Realidad Virtual Inmersiva como herramienta educativa para la transformación social : un estudio exploratorio sobre la percepción de los estudiantes en Educación Secundaria Postobligatoria. *Aula abierta*, *48*(2), 157-165. https://doi.org/10.17811/RIFIE.48.2.2019.157-166
- Moreno, W., y Velázquez, M. (2017). Estrategia Didáctica para Desarrollar el Pensamiento Crítico. *REICE. Revista Iberoamericana sobre Calidad, Eficacia y Cambio en Educación, 15*(2), 53- 73. https://www.redalyc.org/pdf/551/55150357003.pdf
- Olmedo, N., Oscar, T., & Vidal, F. (2017). *Modelos constructivistas de aprendizaje en programas de formación*. 1–82. https://doi.org/10.3926/oms.367
- OpenSimulator. (s. f.). *OpenSimulator*. Recuperado 1 de septiembre de 2022, de http://opensimulator.org/wiki/Main\_Page
- Otero, A., Rivera, W., Pedraza, C., y Canay, J. (2019). Tic para la educación: sistema adaptativo basado en mecanismos de aprendizaje automático para la apropiación de tecnologías en estudiantes de educación media. *Telos, 21*(3), 526-543. https://dialnet.unirioja.es/servlet/articulo?codigo=7041194
- Parreño, C. M. T. (2019). El Constructivismo, según bases teóricas de César Coll. *Revista Andina de Educación*, *2*(1), 25-28. https://doi.org/10.32719/26312816.2019.2.1.4
- Romero, E. C. (2019). Entornos virtuales de aprendizaje y su rol innovador en el proceso de enseñanza. *ReHuSo: Revista de Ciencias Humanísticas y Sociales*, *4*(1), 119-127. https://dialnet.unirioja.es/servlet/articulo?codigo=7047143
- SingularityViewer. (s. f.). *Singularity Viewer*. Recuperado 1 de septiembre de 2022, de http://www.singularityviewer.org/about
- Sousa, R., Aparecido, R., y Rodrigues, A. (2021). La realidad virtual como herramienta para la educacion básica y profesional. *Revista Científica General José María Córdova, 19*(33), 223- 241. https://www.redalyc.org/journal/4762/476268269011/html/#B25
- Toca, C., y Carrillo, J. (2019). Los entornos de aprendizaje inmersivo y la enseñanza a cibergeneraciones. *Educação e Pesquisa, 45*(1). https://dialnet.unirioja.es/servlet/articulo?codigo=7305320
- Torres, C. E. T., & Rodríguez, J. C. (2019). Los entornos de aprendizaje inmersivo y la enseñanza a ciber-generaciones. *Educação e Pesquisa*, *45*, 187369. https://doi.org/10.1590/S1678-4634201945187369
- Torres, M., Manzano, O., y González, Y. (2021). Realidad virtual, e-learning y estrategias de enseñanza aprendizaje. Evaluación de la actividad científica. *Boletín Redipe, 10*(3), 232-248. https://dialnet.unirioja.es/servlet/articulo?codigo=7925631
- Véliz, A., Correa, O., y Kugurakova, V. (2021). Aprendizaje adaptativo basado en Simuladores de Realidad Virtual. *Revista Cubana de Ciencias Informáticas, 15*(2), 138- 157. http://scielo.sld.cu/pdf/rcci/v15n2/2227-1899-rcci-15-02-138.pdf
- Victor, S., Sasso, L., & Rovetto, C. (2018). *Metodología de la Investigación*. https://ridda2.utp.ac.pa/handle/123456789/13472

# ÍNDICE

**CARATULA 1** 

**CARATULA 2** 

**PORTADA** 

REPORTE DE PREVENCIÓN DE COINCIDENCIA Y/O PLAGIO ACADÉMICO

CLÁUSULA DE CESIÓN DE DERECHO DE PUBLICACIÓN EN EL REPOSITORIO DIGITAL INSTITUCIONAL

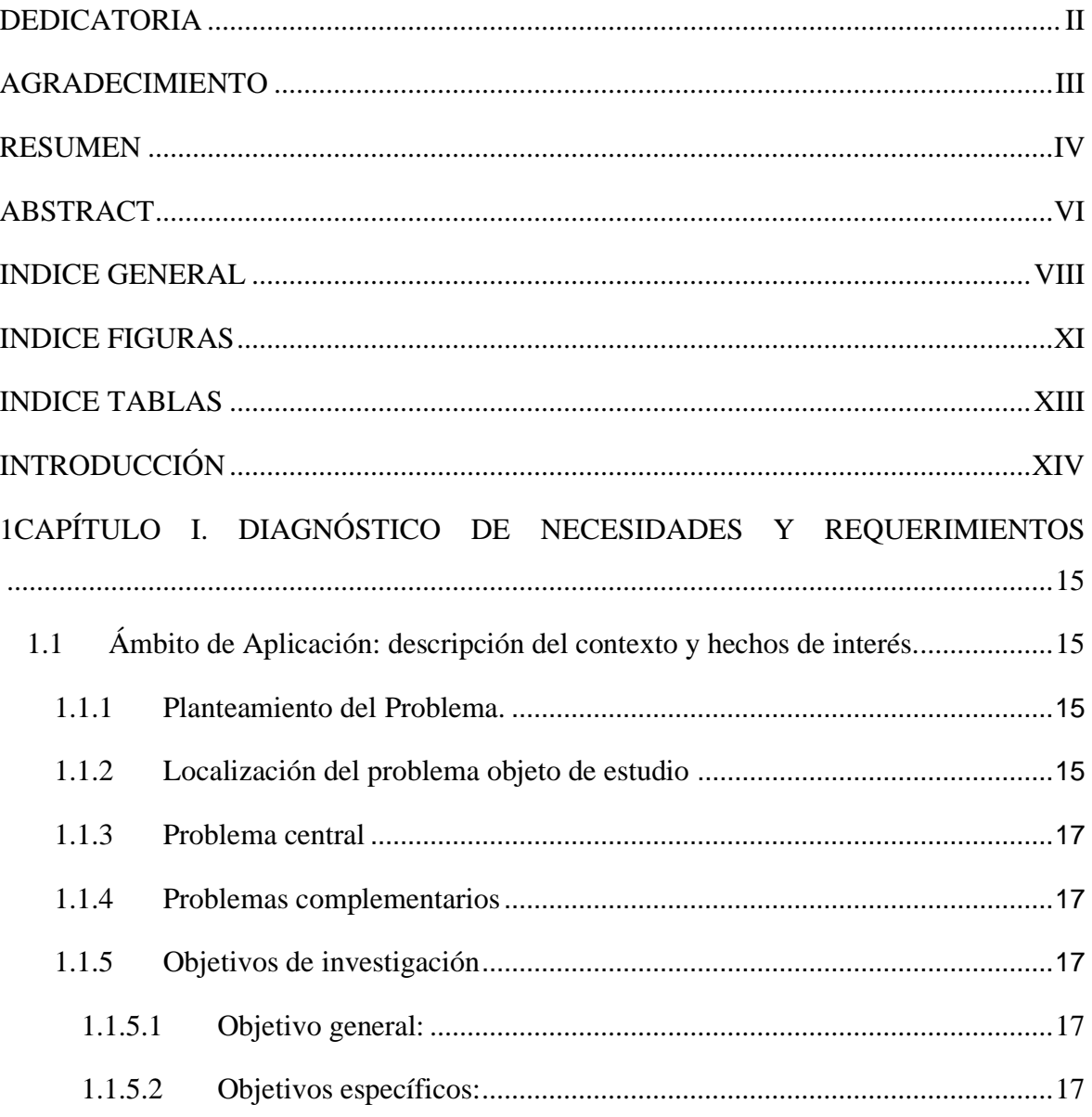

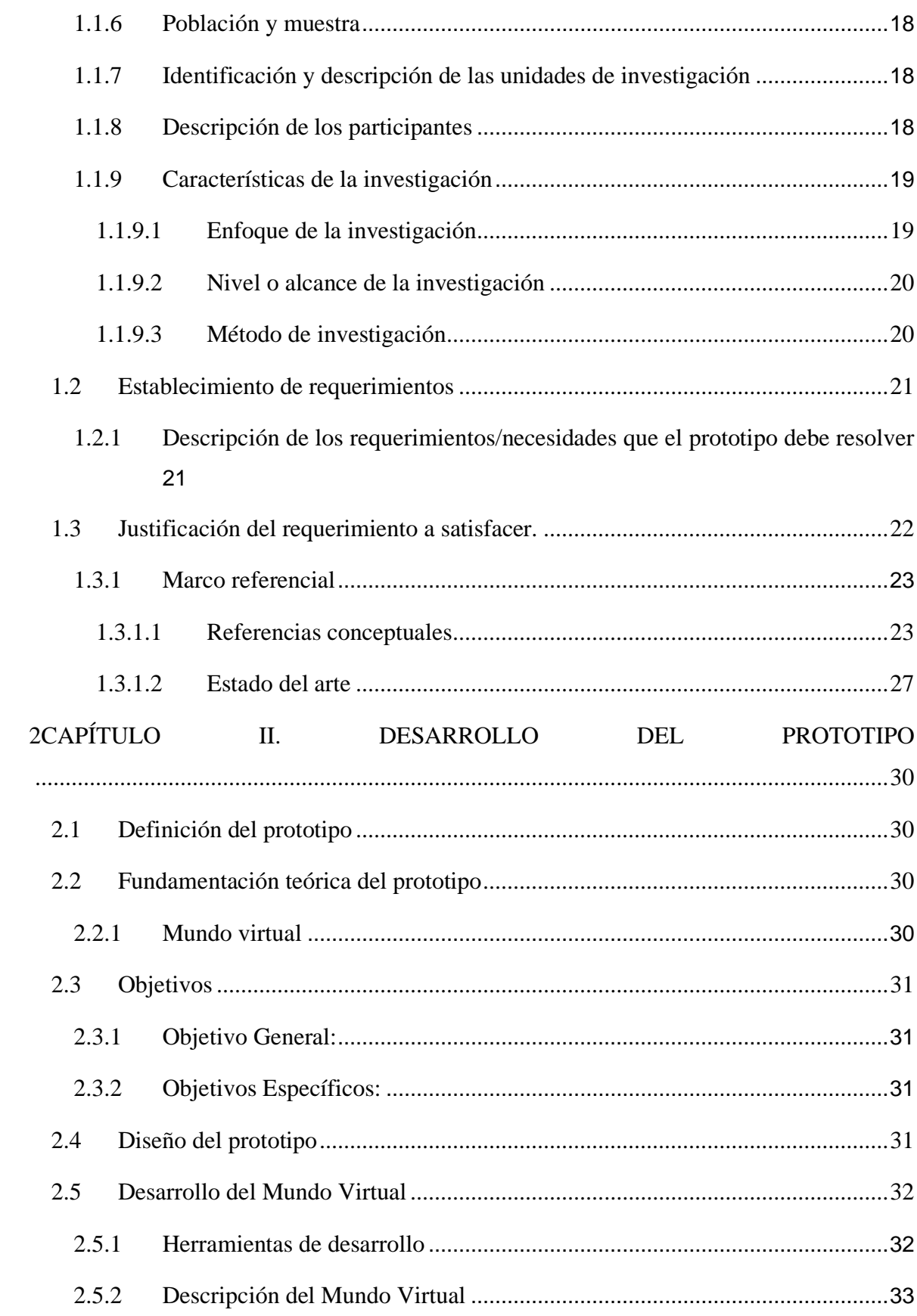

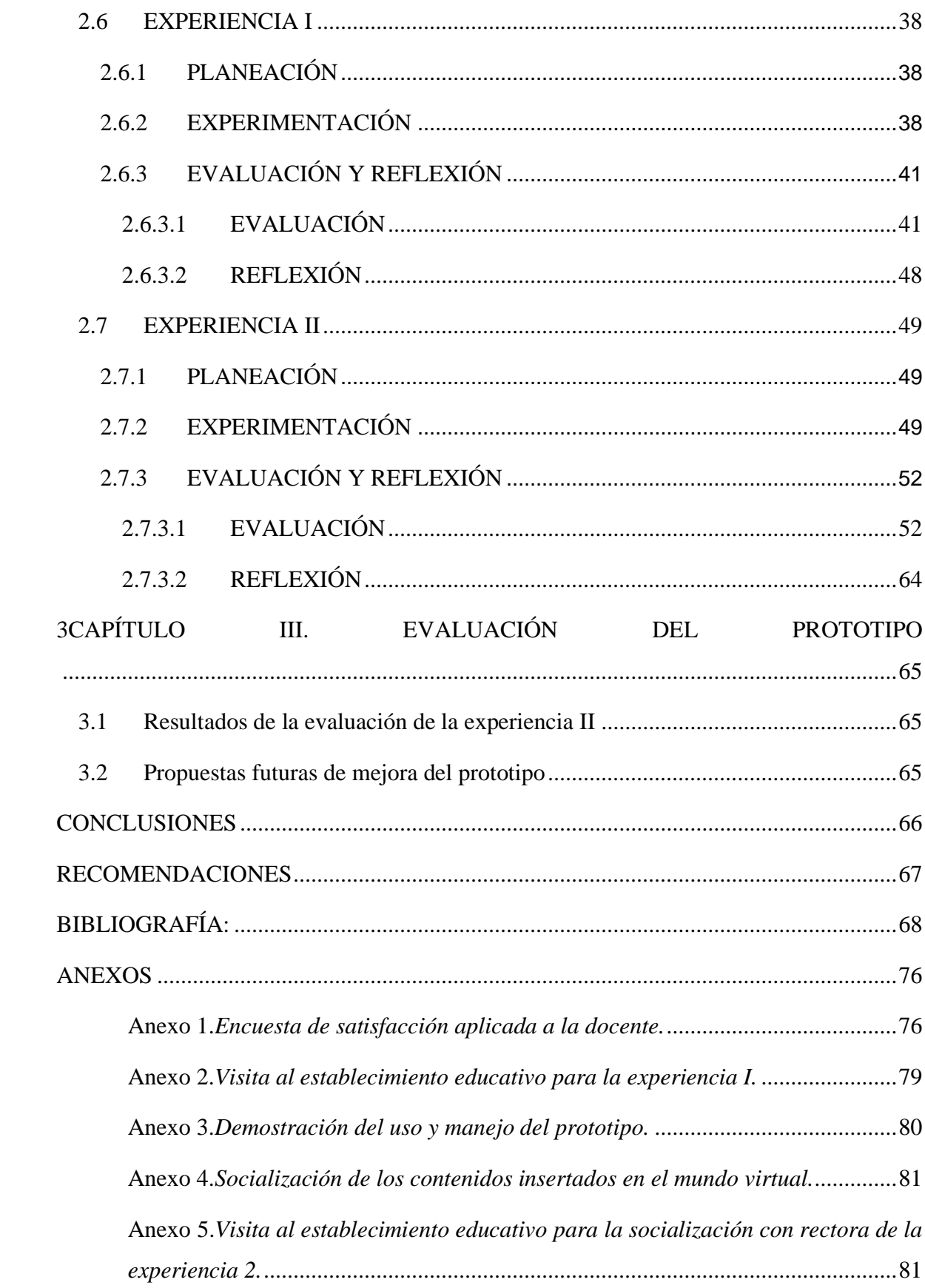

<span id="page-79-0"></span>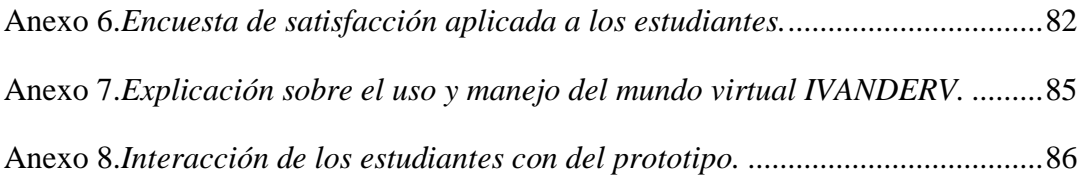

### **ANEXOS**

# <span id="page-80-0"></span>**Anexo 1.**

<span id="page-80-1"></span>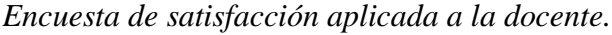

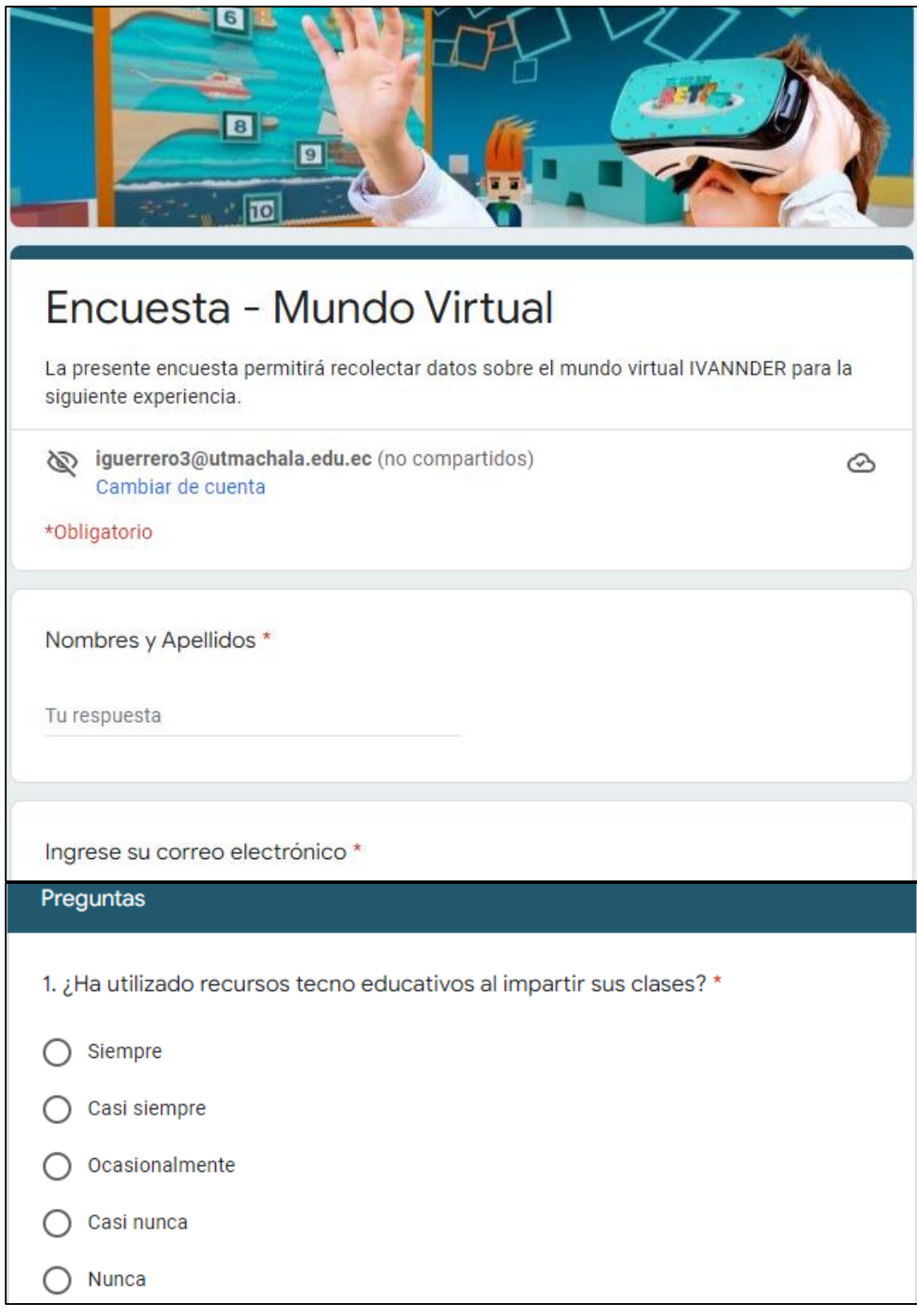

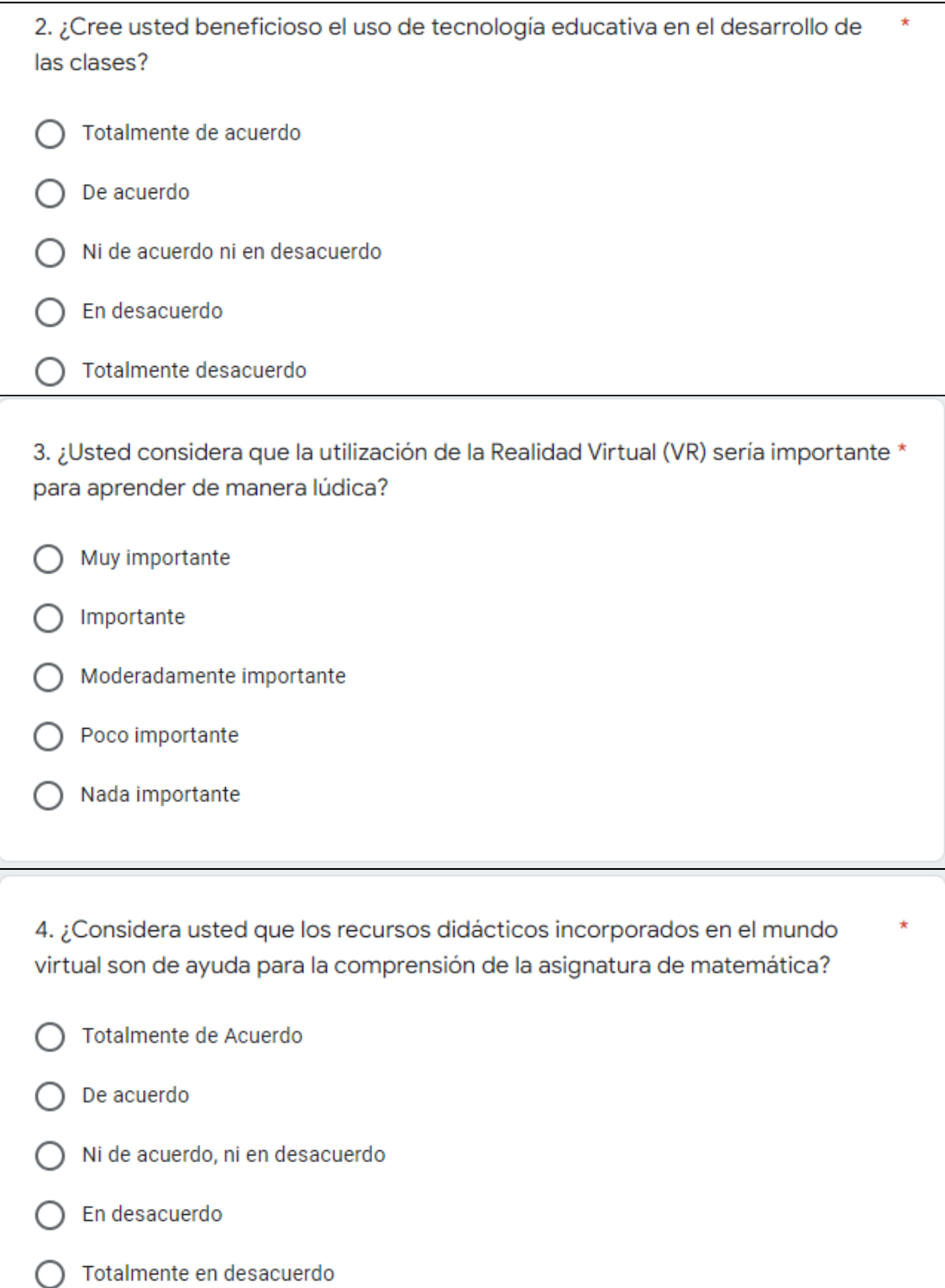

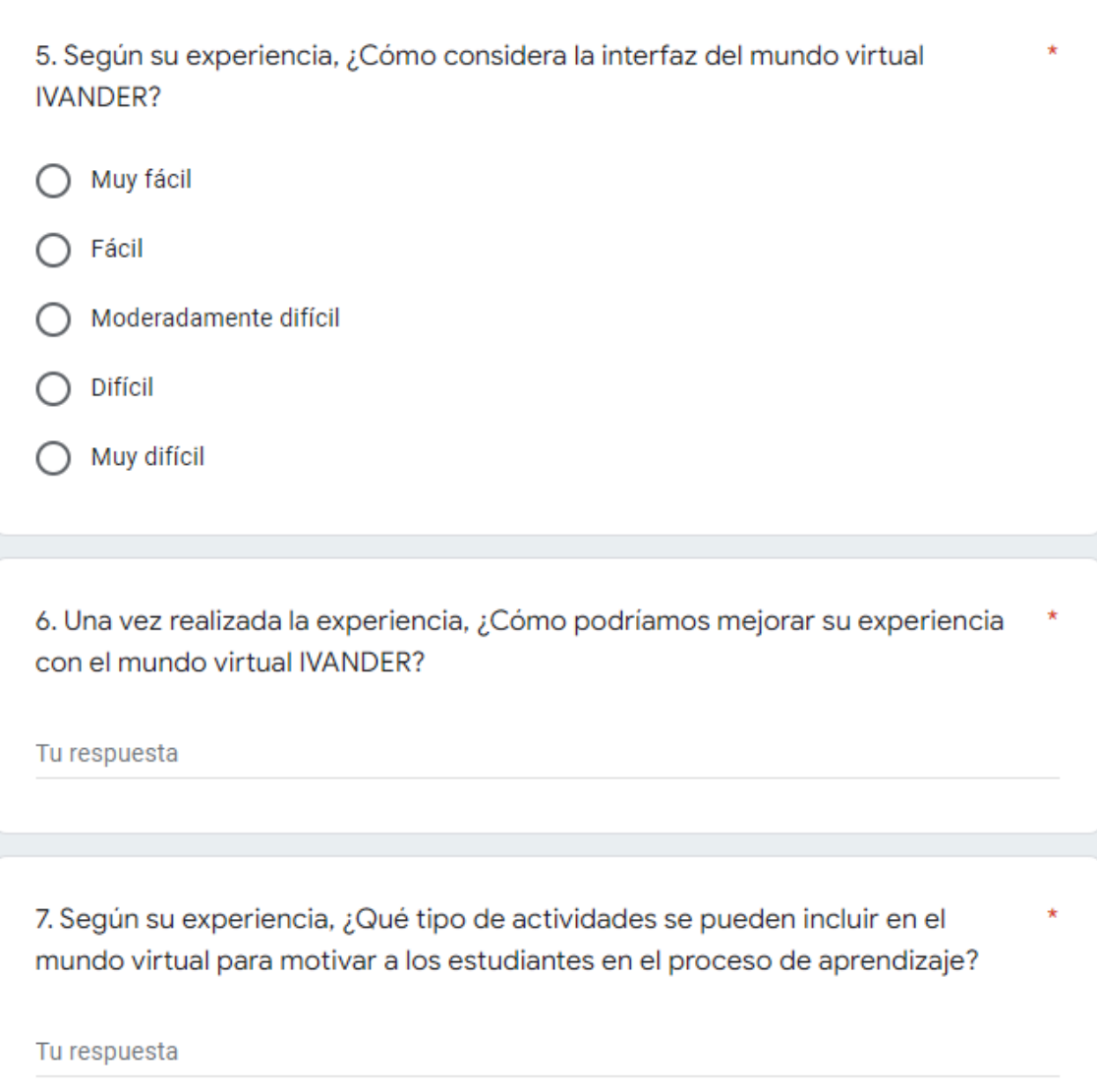

*Nota:* en esta imagen se muestra la encuesta de satisfacción la cual fue aplicada a la docente en la primera experiencia. Fuente: Realiza en Google Forms.

# <span id="page-83-0"></span>**Anexo 2.**

<span id="page-83-1"></span>*Visita al establecimiento educativo para la experiencia I.*

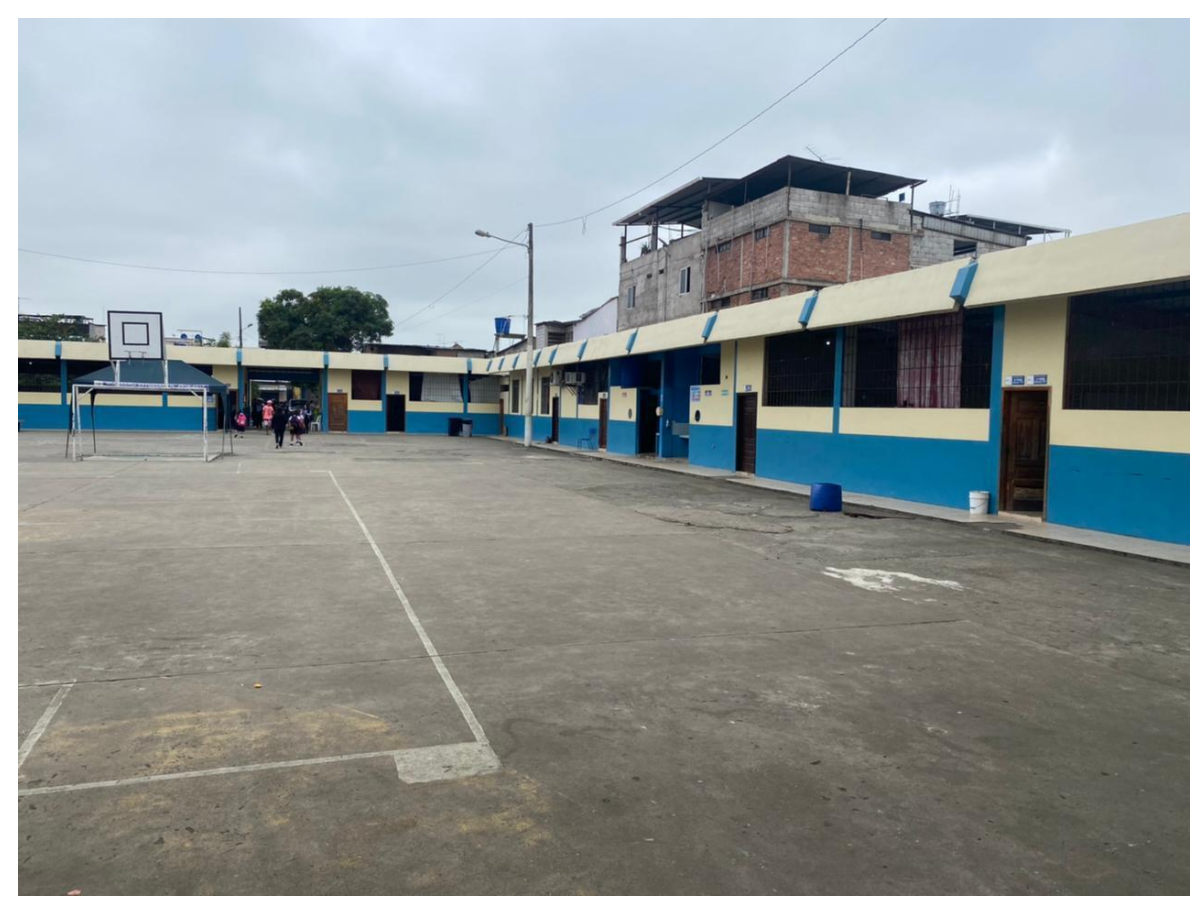

*Nota:* En esta imagen se muestra una vista panorámica del establecimiento educativo. Fuente: Elaboración propia.

# <span id="page-84-0"></span>**Anexo 3.**

<span id="page-84-1"></span>*Demostración del uso y manejo del prototipo.*

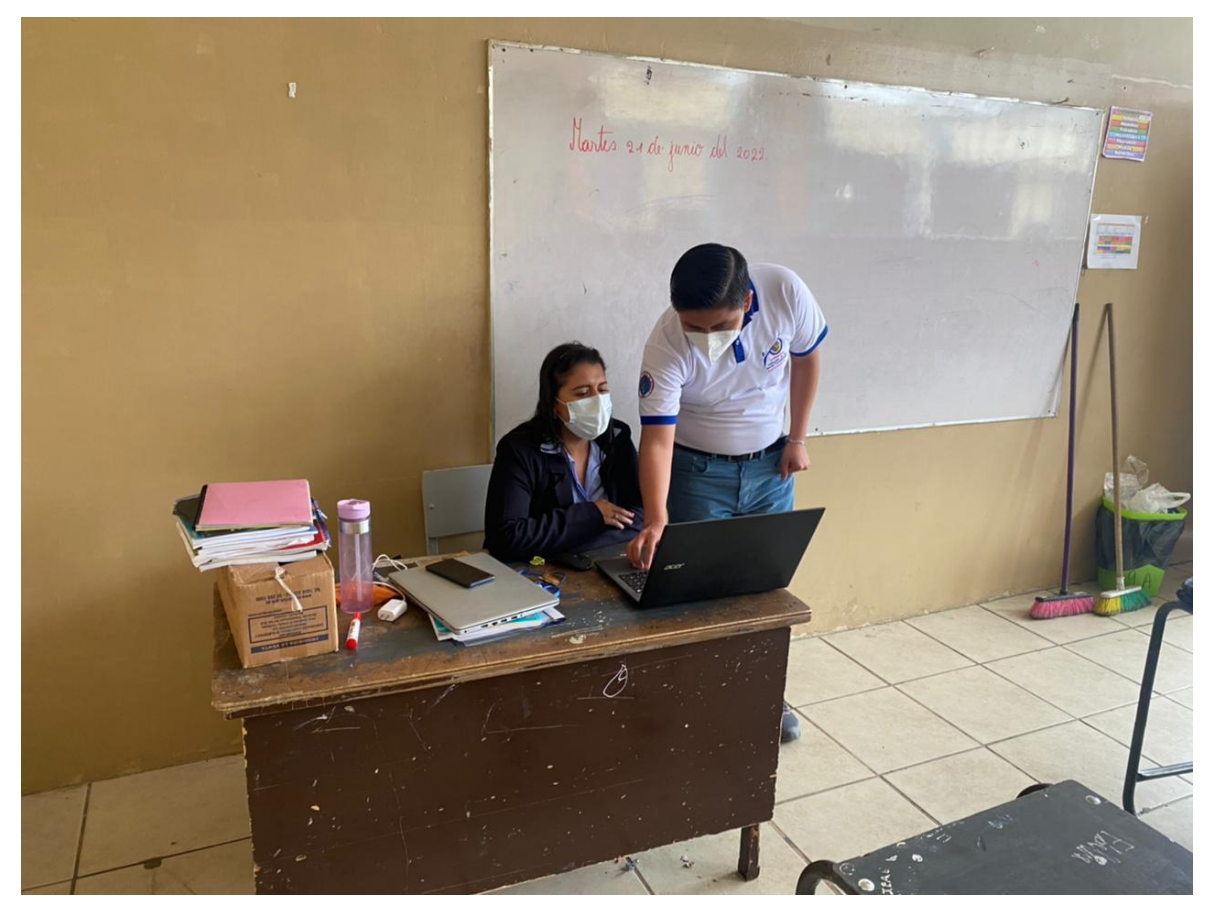

*Nota:* En esta imagen se evidencia la explicación realizada sobre uso y manejo del prototipo. Fuente: Elaboración propia.

### <span id="page-85-0"></span>**Anexo 4.**

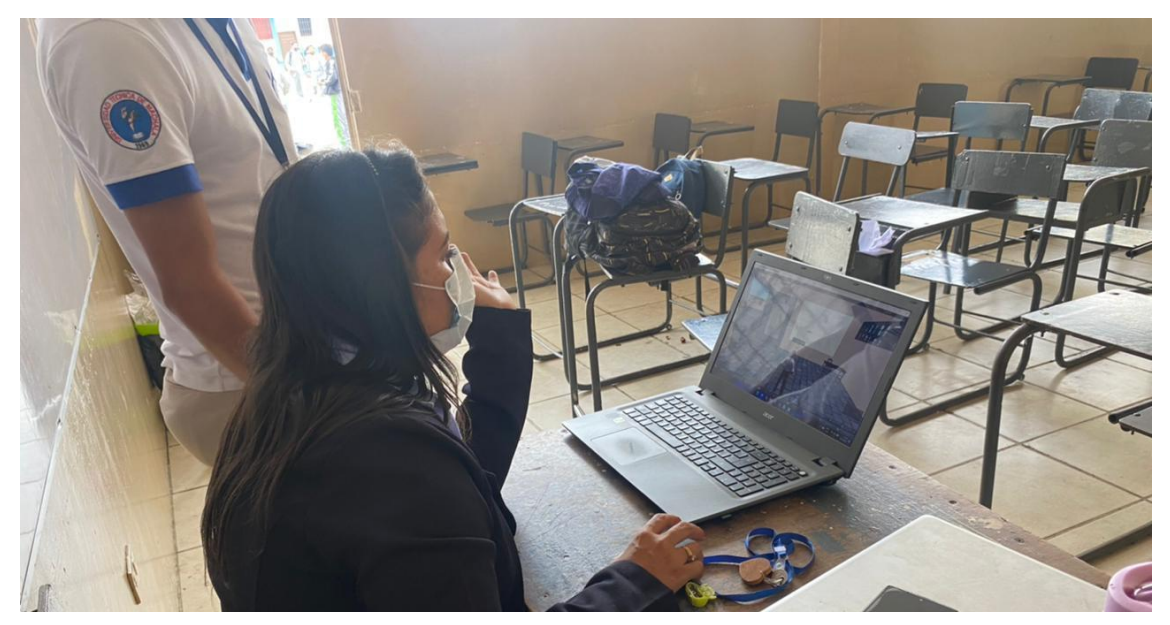

<span id="page-85-1"></span>*Socialización de los contenidos insertados en el mundo virtual.*

*Nota:* en esta imagen se evidencia la socialización de los contenidos presentados dentro del mundo virtual. Fuente: Elaboración propia.

#### <span id="page-85-2"></span>**Anexo 5.**

<span id="page-85-3"></span>*Visita al establecimiento educativo para la socialización con rectora de la experiencia 2.*

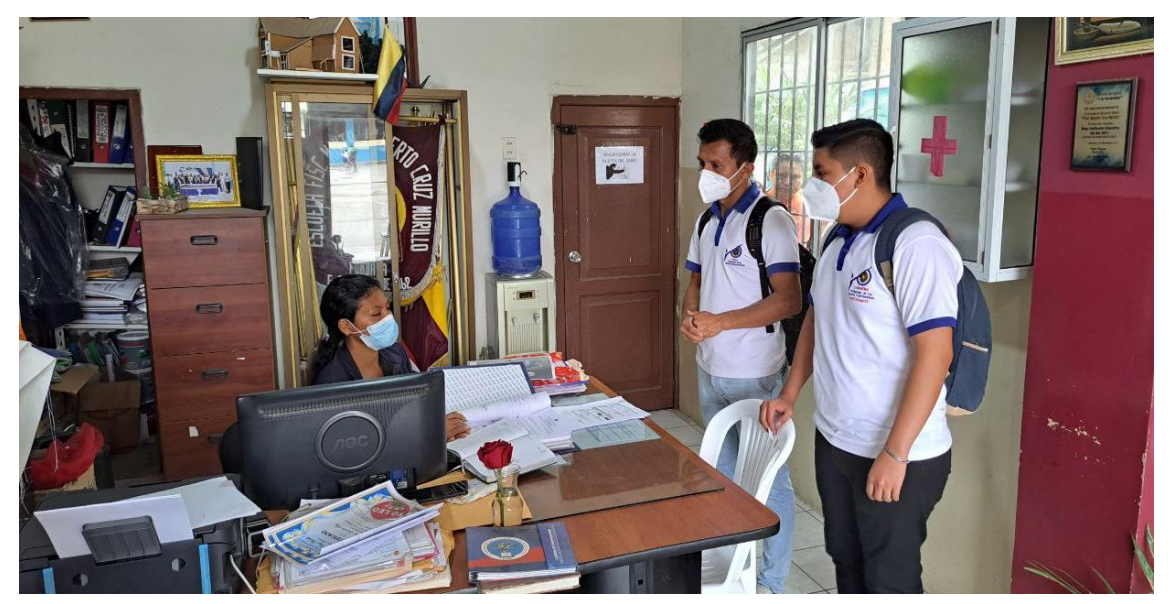

*Nota:* en esta imagen se evidencia la socialización de la experiencia 2 con la rectora de la institución. Fuente: Elaboración propia.

# <span id="page-86-0"></span>**Anexo 6.**

<span id="page-86-1"></span>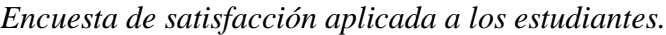

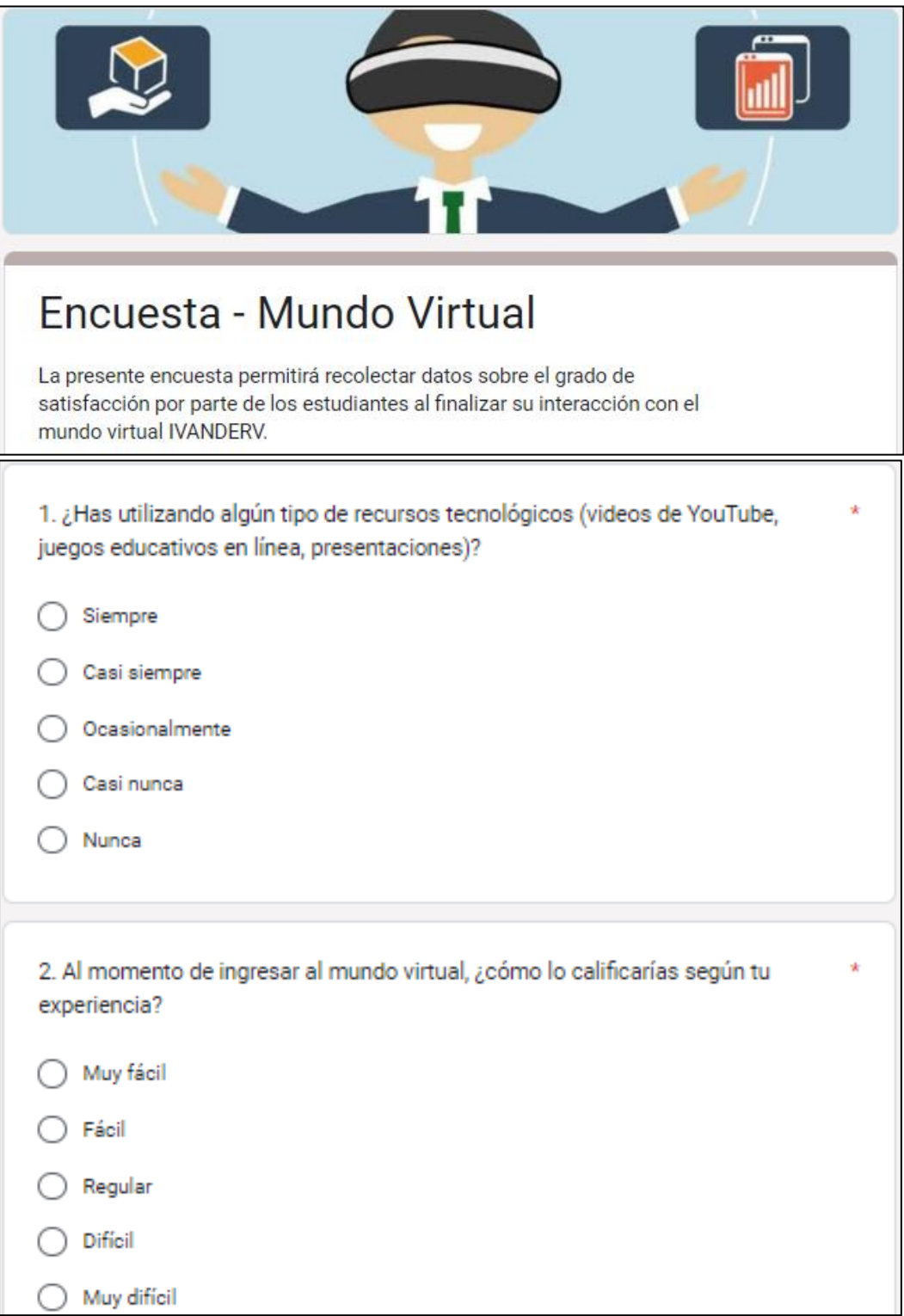

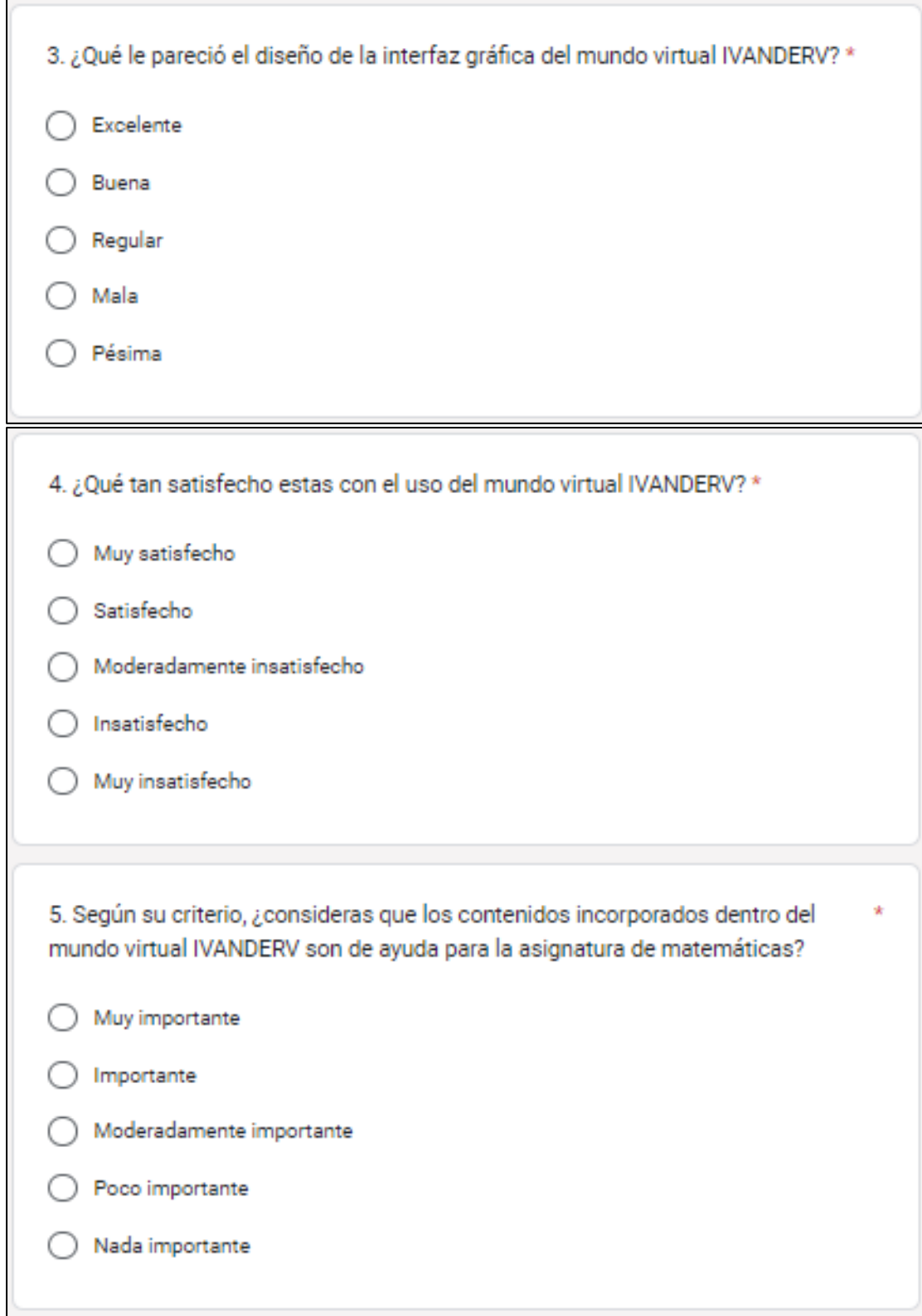

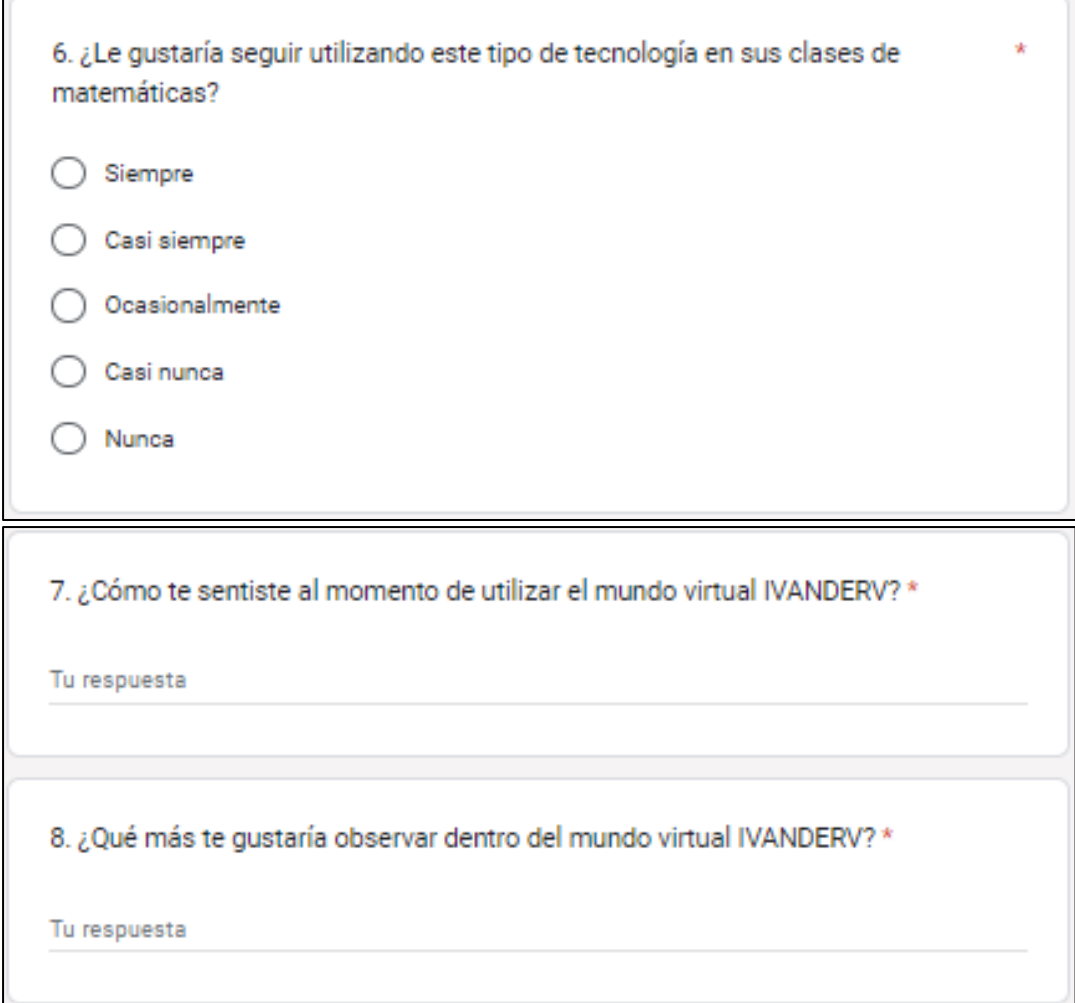

*Nota:* en esta imagen se muestra la encuesta de satisfacción la cual fue aplicada a los estudiantes en la segunda experiencia. Fuente: Realiza en Google Forms.

# <span id="page-89-0"></span>**Anexo 7.**

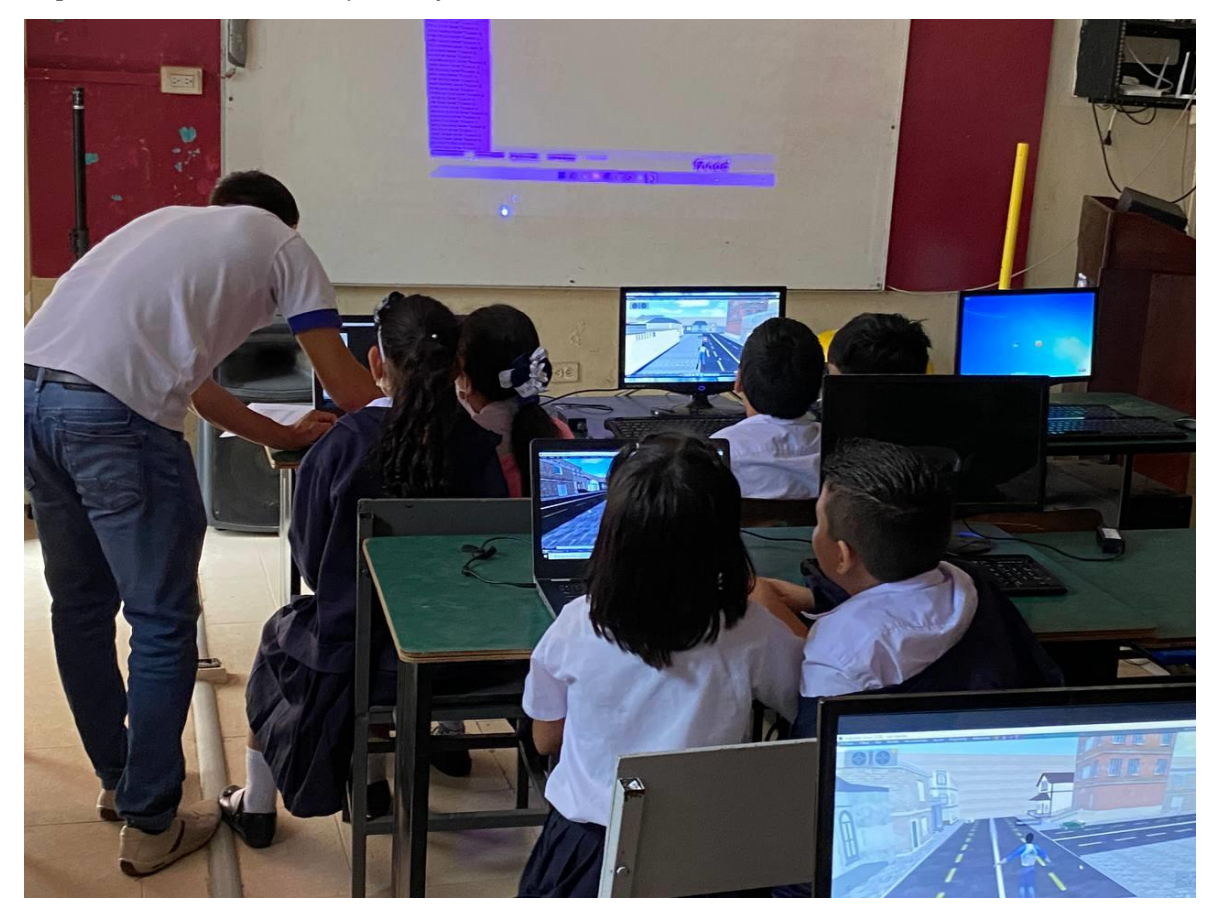

<span id="page-89-1"></span>*Explicación sobre el uso y manejo del mundo virtual IVANDERV.*

*Nota:* En esta imagen se evidencia la demostración realizada sobre uso y manejo del mundo virtual IVANDERV a los estudiantes. Fuente: Elaboración propia.

# <span id="page-90-0"></span>**Anexo 8.**

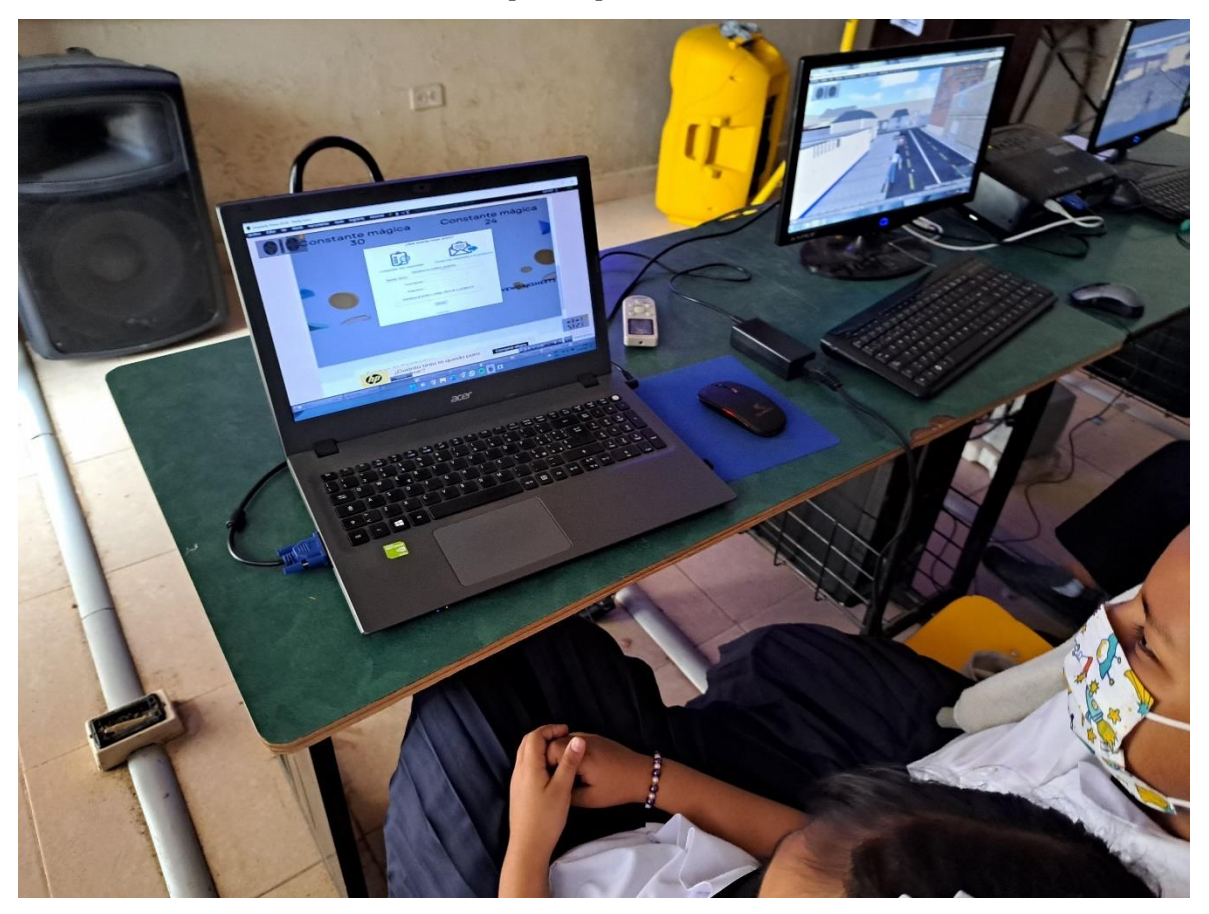

<span id="page-90-1"></span>*Interacción de los estudiantes con del prototipo.*

*Nota:* En esta imagen se evidencia la interacción de los estudiantes realizada con el prototipo. Fuente: Elaboración propia.